### **Street Use 101 and Q&A Session – Q3 2021** External Workshop

**9/20/21 Department of Transportation 1 Melody Berry 9/20/21 Department of Transportation SDOT Street Use**

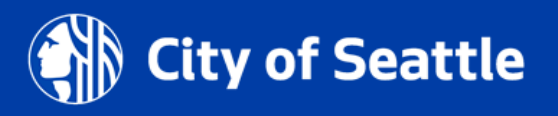

### **Our vision, mission, and core values**

**Vision:** Seattle is a thriving equitable community powered by dependable transportation

**Mission:** to deliver a transportation system that provides safe and affordable access to places and opportunities

### Committed to **6 core values**:

- Equity
- Safety
- Mobility
- Sustainability
- Livability
- Excellence

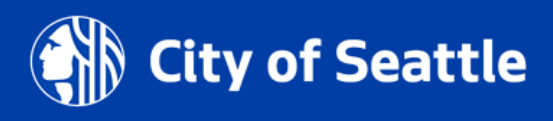

# **Street Use 101**

- Temporary No Park permit requirements and process overview
- Traffic Control Plan requirements overview
- Holiday season reminders:
	- Seasonal lighting permit process
	- Holiday moratorium process
- New help articles
- Accela how-to's:
	- How to set the permit priority
	- Conditions overview what are they and how to resolve them
	- Corrections document how to download and respond w/demo
	- Corrections Response condition how to upload and satisfy the condition w/demo
	- Stuck in Awaiting Corrections tips
	- Job start rules
	- How to submit and reschedule a job start w/demo on utility permits
	- Amendment's overview
- Upcoming Total Days in ROW options to track uses
- Virtual coaching
- How to get help
- Open Q&A

# **Webinar rules of conduct**

- Please only use the **Q&A Chat** to ask questions during the presentation
- Any questions not answered in the **Q&A Chat** can be asked again in the open Q&A session at the end of the webinar
- If you would like to be unmuted to ask a question, please request that in the **Q&A Chat**

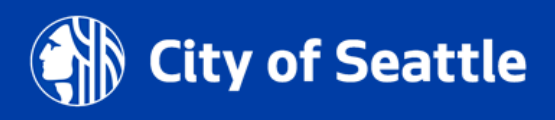

**6/11/21 Department of Transportation 5**

# **Temporary No Park requirements and process overview**

- If work is removing **paid** parking from the public, SDOT recovers the lost revenue for those removed spaces through a [Temporary No Park \(TNP\) permit](http://www.seattle.gov/transportation/permits-and-services/permits/parking-permits/temporary-no-parking-permits)
	- If you are using barricade signs in a paid area, you are still responsible for the reservation fees and must submit a TNP request
- Street Use permits have a new requirement to ensure a TNP permit is applied for before we issue our permit when paid parking is removed
- To satisfy the **Temporary No Parking Confirmation** condition on your Street Use permit, you must upload one of the following documents:
	- A copy of the Application Received email
	- A screen image of the application record details page
	- A copy of the permit
	- A copy of a signed billing agreement
	- A copy of an email from Traffic staff indicating no reservation needed
- TNP permits can be applied for only up to **90 days** in advance of your start date
	- TNP record may not be approved until closer to your confirmed start date

**6/11/21 Department of Transportation 6**

### **Temporary No Park requirements and process overview**

- What your Temporary No Parking zone **WILL** do for you
	- It will provide space for your construction or construction staging
	- It will provide space for loading/unloading of materials related to your project
	- It will provide space for storage containers or dumpsters
- What your Temporary No Parking Zone **WILL NOT**  do for you
	- Will not provide reserved parking spaces for worker's vehicles

**6/11/21 Department of Transportation 7**

### **Temporary No Park requirements and process overview**

Long Term or Short Term? How do you know?

- **Short-term** requests is anything less than 30 and does not require removing street signs or pay station devices.
	- There is a process for extending the request for additional days, but this must be done before the current request expires.
	- Additional questions related to short term requests may be directed to [bobby.lindsey@seattle.gov](mailto:bobby.lindsey@seattle.gov)
- **Long-term** requests is anything longer than 30 days and/or requires removal of street signs or pay station devices. The long-term requests are coordinated through SDOT Curb Space Management by emailing [fred.perez@seattle.gov](mailto:fred.perez@seattle.gov)

# **Traffic Control Plan (TCP) requirements**

### • TCPs are required when:

- $\checkmark$  Work impacts sidewalk, bike lane, and/or travel lane mobility on an arterial street
- ✓ Work impacts sidewalk, bike lane, and/or travel lane mobility on *any* street within a Construction Hub
- $\checkmark$  At the discretion of SDOT if the work poses a significant mobility impact
- [TCPs must meet the minimum requirements listed in CAM 2111 and the current](http://www.seattle.gov/Documents/Departments/SDOT/About/DocumentLibrary/TrafficControlManual/2018_Traffic_Control_Manual.pdf)  version of the Traffic Control Manual

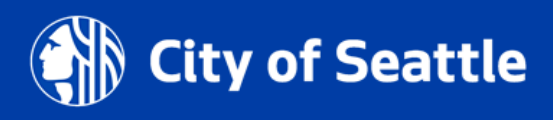

# **Traffic Control Plan (TCP) tips**

• To minimize corrections cycles when a (TCP) is required, be sure to follow these tips:

### **1. Channelization shown on the TCP must meet current conditions**

- Channelization on the [TCP Base Map Tool](https://seattlecitygis.maps.arcgis.com/apps/webappviewer/index.html?id=222bec6f9d0d43fda51bc731c70cd41f) may not be current
- You can use the cameras found on the [SDOT Traveler's Map](https://web6.seattle.gov/Travelers/) to confirm current channelization
- If you're in an area that doesn't have cameras, perform a site visit to confirm current channelization

### **2. If you need to close the sidewalk:**

- Ensure the pedestrian reroute or detour has the correct signs at the right locations
- Provide a narrative on why pedestrian access cannot be maintained per [CAM 2110 a](http://www.seattle.gov/Documents/Departments/SDOT/CAMs/cam2110.pdf)nd the 10-[2015 Director's Rule](https://www.seattle.gov/Documents/Departments/SDOT/About/DocumentLibrary/DirectorsRules/SDOTDR%2010-2015Signed.pdf)

### **3. If you need to close a bike lane:**

• Provide a narrative on why bike access cannot be maintained

### **4. If you need to close a Protected Bike Lane (PBL):**

• Bike traffic cannot be merged with traffic and a detour must be provided

### **5. If you need to submit a revised TCP:**

• Ensure all comments were addressed

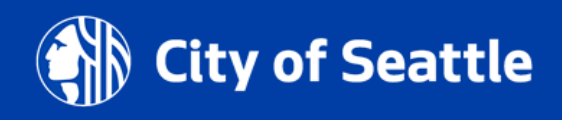

Types of plans required: √ Work-hours plan: Submit a TCP that shows all mobility impacts during construction hours. √ Non-work hours plan: Submit a TCP that shows all mobility impacts after work hours when traffic control differs from work hours ← Changing construction phases: Submit a TCP for

each phase of work. IE: Demo, Excavation, Concrete.

When additional plans are to be active concurrently ( ise "Match Lines" to connect the plans appropria

Provide street names

### **TCP Top 5 Requirements**

**1. Accurate base map**

**9/20/21 Department of Transportation 10**

**9/20/21 Department of Transportation**

- **2. Work description**
- **3. Work hours duration (Proposed)**
- **4. Work area dimensions: length x width**
- **5. Naming convention, phasing/after hours/detour plans**

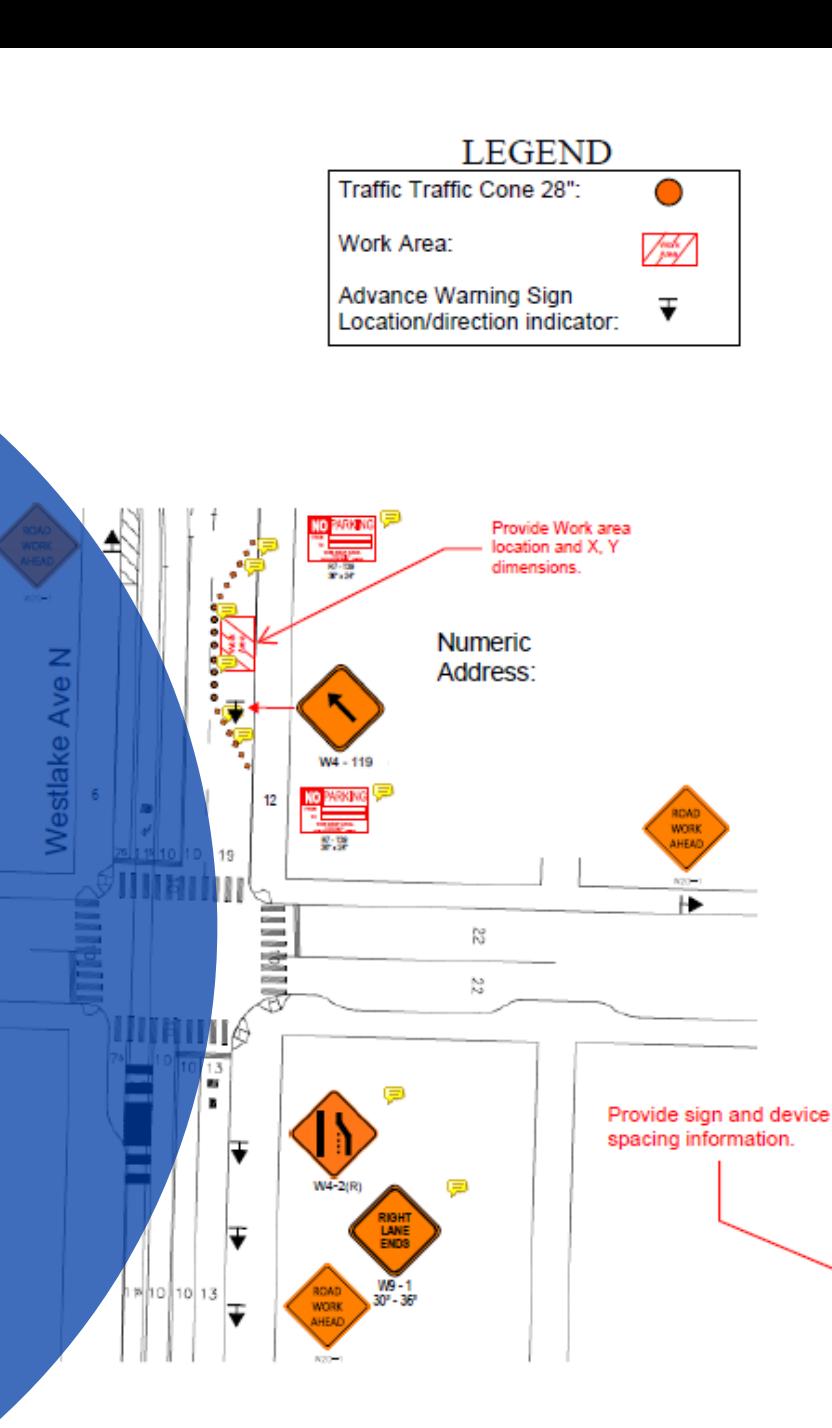

24hr Contact Phone/Email: Permit/Job #: **Work Hours: Work Phase: Project Duration:** 

#### (\*)REQUIREMENTS

\*Signs. Devices and spacing shall conform to the Seattle TCM/ MUTCD. Signs shall not be placed in a way that will partially or totally block active travel lanes, bike lanes or sidewalks.

\* Notify SDOT TOC when setting up and when removing arterial travel lane impacts - 206-684-5117 \*Priority access shall be provided to emergency vehicles.

\*Coordinate/ facilitate driveway/ load zone access (10 days in advance).

\*Maintain 11' Minimum travel lane widths.

\*Maintain 4' sidewalk widths (8' in the down town core) unless otherwise approved via this TCP. A sidewalk is closed when a minimum of 4' cannot be maintained. Pedestrians shall not be routed within 18" of the curb face/ vehicle lane edge. \*Refer to The Seattle Manual for in Street Work

page 35 section: VI and SDOT Director's Rule 10-2015 for pedestrian requirements. For more information visit

http://www.seattle.gov/transportation/document-libra rv/directors-rules-and-ordinances. \*Reserve curb space including paid parking w/ SDOT traffic permits @ (206) 684-5086.

\*Notify Metro of bus route/stop impacts (Metro trolley coaches shall not shift more than 9' off center of lines): Trolley 206-477-1150/Non-trolley 206-477-1140

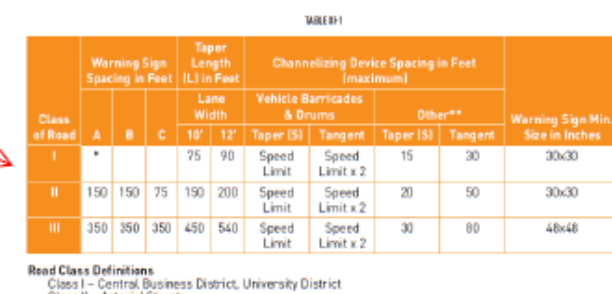

**Arterial Street** 

Class III - All partially or full controlled access arterial streets

Makance warning sign spacing depends on availability of curb space Vertical barricades, ceses, tubular quidepeats

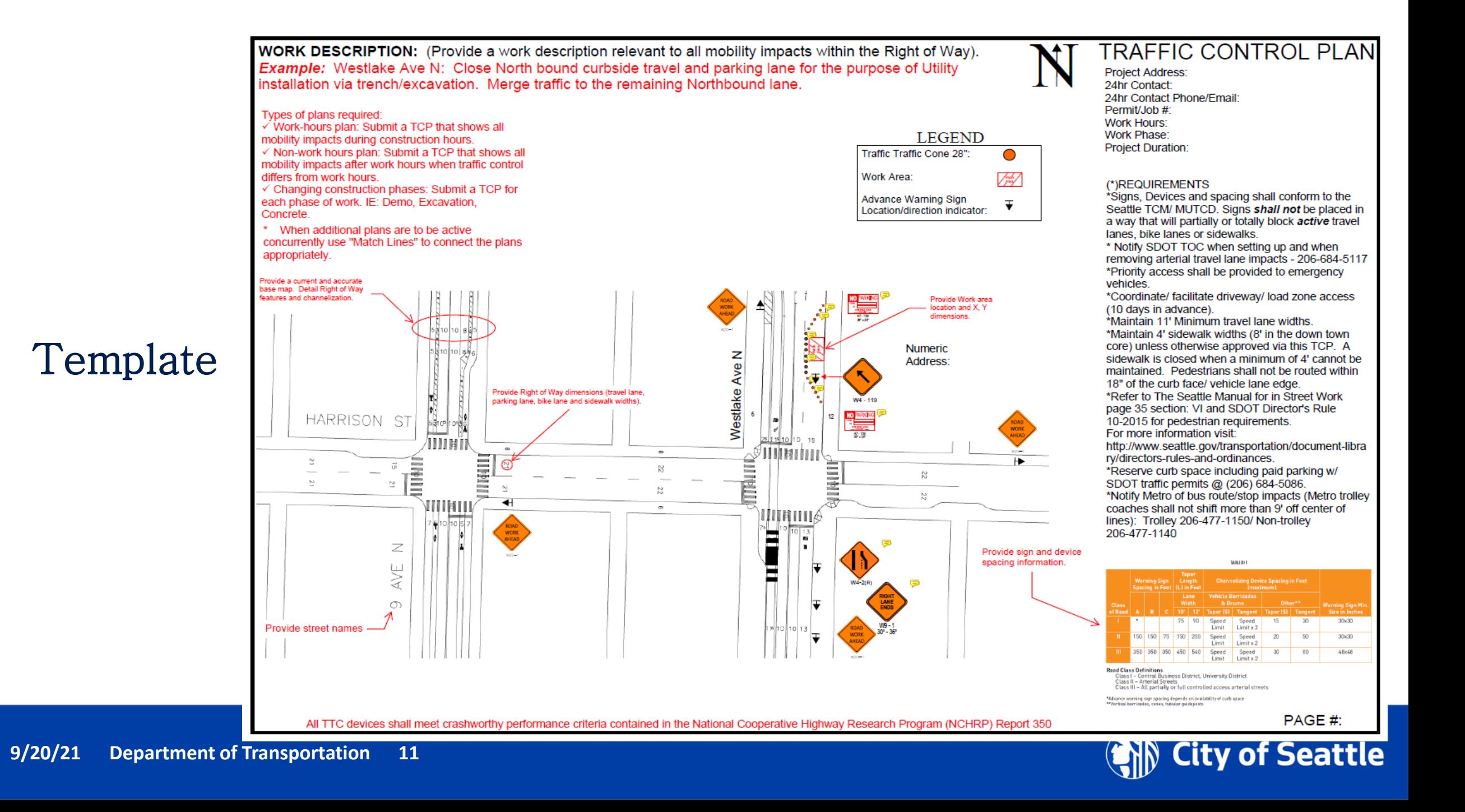

## **Seasonal lighting requirements**

• Information on street lighting can be found in our guidance document, [Client Assistant Memo \(CAM\) 2301](http://www.seattle.gov/Documents/Departments/SDOT/CAMs/cam2301.pdf)

• Street lighting installations that need to use a scissor or mobile lift or will remain on the trees longer than 3 months must apply for a **ROW Construction** permit (use type Seasonal Lighting).

• **Please note in project description if requesting permission for long-term application – Urban Forestry review is required!**

• Information on how to apply for that type of permit can be found on our [ROW Construction permit website](https://www.seattle.gov/transportation/permits-and-services/permits/construction-use-in-the-right-of-way)

• Step by step instructions on how to apply for a ROW [Construction permit in Accela can be found in the How Do I](https://seattlegov.zendesk.com/hc/en-us/articles/360056144714-How-Do-I-Submit-an-Application-for-a-ROW-Construction-Heavy-Crane-or-ROW-Maintenance-Permit-) Submit a ROW Construction Application help article

#### ▼ROW Construction

#### ○ Annual Vehicle Application

Short term work in the public right of way with no ground breaking activity that meets the requirements and conditions of the Annual Vehicle Record. If you are looking for a permit that allows you to park near your home in a restricted area, please go to Restricted Parking Zone (RPZ) permits.

#### ○ Construction and Storage Containers

Short term staging of portable containers such as moving containers, bathrooms, or dumpsters

#### ○ Heavy Crane Permit

This permit type is specific to the installation and/or removal of cranes larger than 100 tons. This permit type can only be applied for by the crane company and requires a City of Seattle Certificate of Liability Insurance outlined in Client Assistant Memo (CAM) 2102. For more information, refer to our Heavy Crane webpage.

#### ● ROW Construction Permit

You may need this permit if you are staging materials and/or equipment for construction related purposes, including sign and scaffolding installations. Before you start, review our ROW Construction webpage to determine the appropriate use and permit type required for your project.

#### **Right-of-Way Use Details**

Enter a use type row for each frontage and use type. For more information, refer to our ROW Construction webpage.

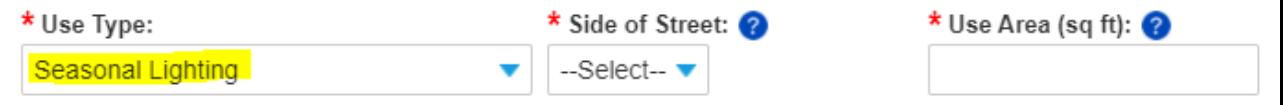

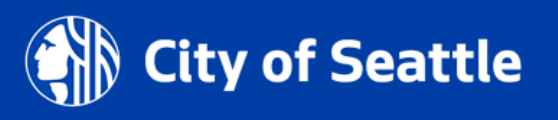

## **Holiday moratoriums**

• Information on holiday construction moratoriums and how to apply for an exception can be found in [CAM 2107](https://www.seattle.gov/Documents/Departments/SDOT/CAMs/CAM2107.pdf)

• There are two holiday construction moratoriums coming up this year:

**1. The Downtown Retail Core**, which includes **Pioneer Square**.

This moratorium starts Thanksgiving Day and ends on New Year's Day (January 1).

**Downtown + Pioneer Square Holiday Moratorium Waiver Due Dates:** 

- **August 31st, 2021 (Priority)**
- **9/20/21 Department of Transportation 13** • **September 30th, 2021 (Final**

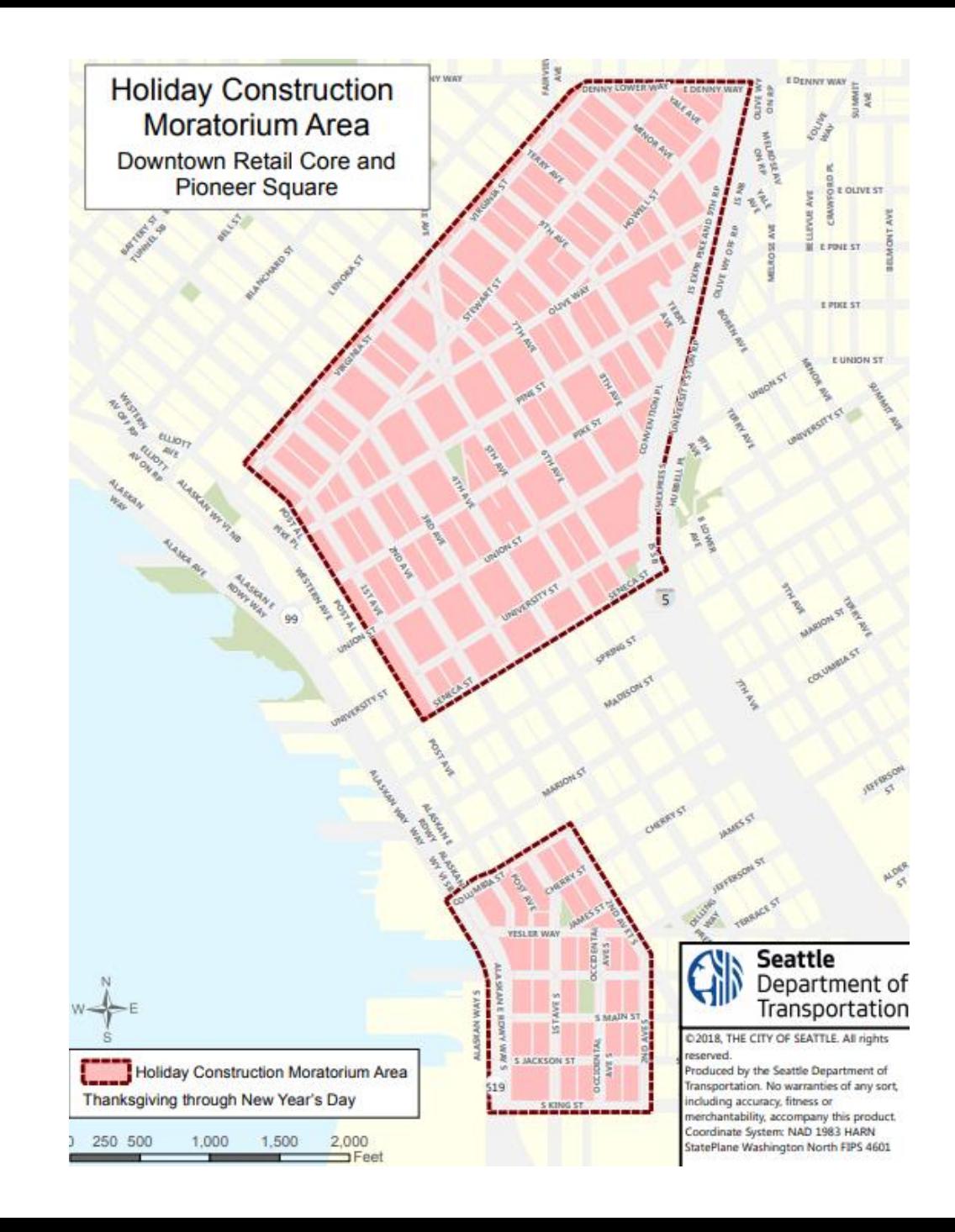

## **Holiday moratoriums**

**2. The Chinatown-International District** (CID). This moratorium starts three weeks before Lunar New Year and ends three weeks after.

This year's Lunar New Year moratorium starts January 12<sup>th</sup>, 2022, and ends February 22<sup>nd</sup>, 2022

**Chinatown-International Holiday Moratorium Waiver Due Date:** 

**9/20/21 Department of Transportation 14** • **December 1st, 2021 (Final Submission)**

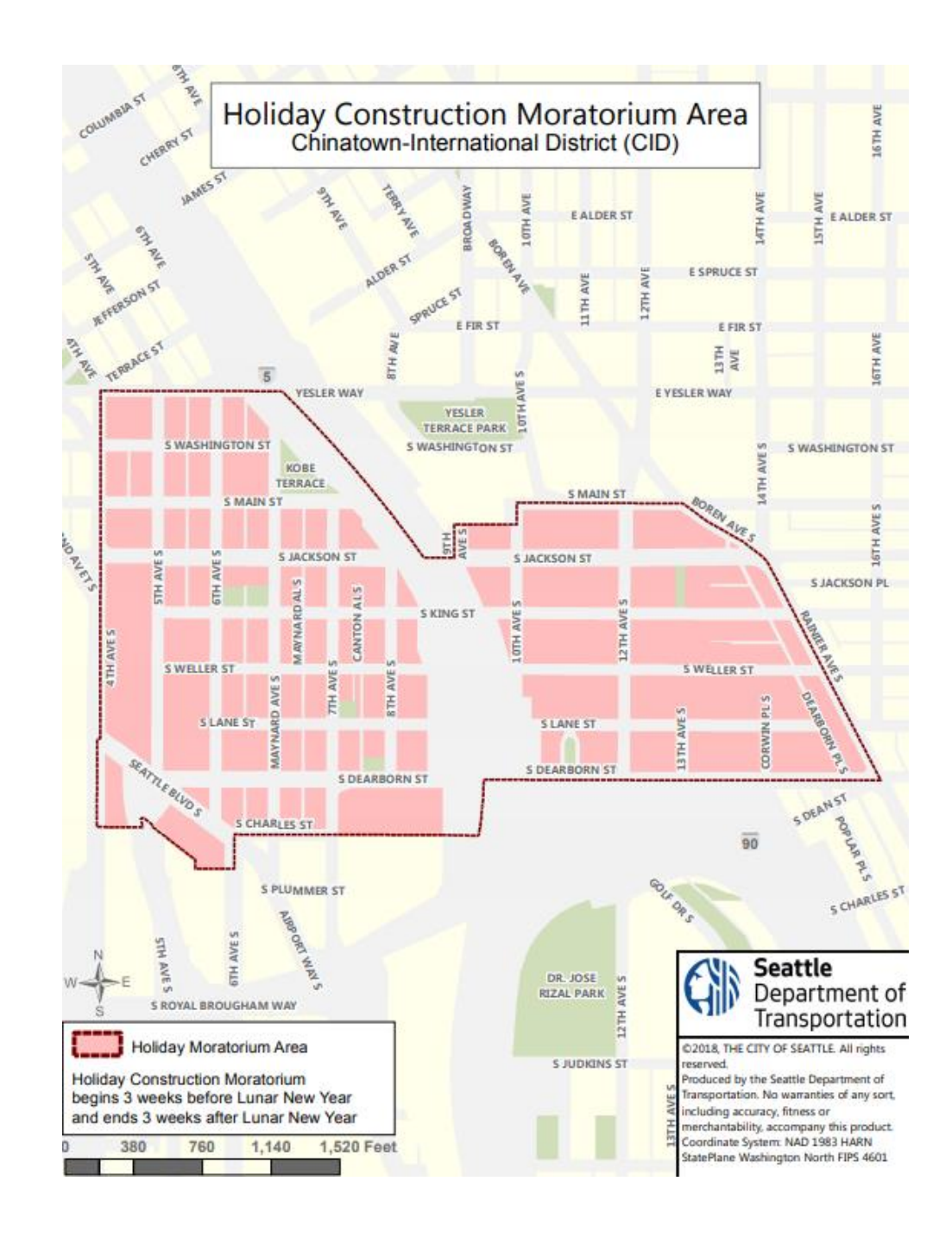

# **Holiday moratoriums**

- To apply for a holiday moratorium exception:
	- 1. Complete [the Holiday Construction Moratorium Exception Request](https://www.seattle.gov/Documents/Departments/SDOT/Services/Permits/Holiday_Moratorium_Form_FILL.pdf) Form
	- 2. Email the completed form to [SDOTConstructionHub@seattle.gov](mailto:SDOTConstructionHub@seattle.gov)
		- If the form is submitted in Accela or emailed to the Street Use reviewer, the Street Use reviewer will route the form for you
	- 3. If the exception is approved, upload the approved document to Accela using a **Document Type** of **Holiday Moratorium Waiver**
- The Holiday Construction Moratorium Exception must be approved before the Street Use permit can be approved during the moratorium period

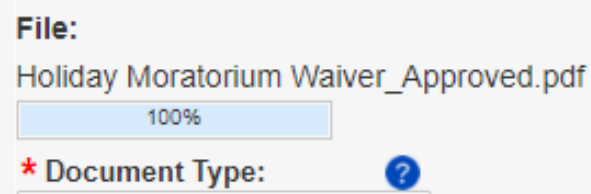

Holiday Moratorium Waiver

**Description:** 

Approved Holiday Moratorium waiver for 300 5th Ave.

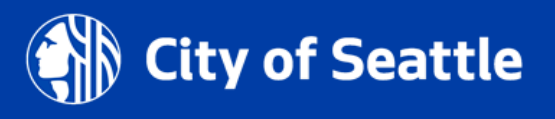

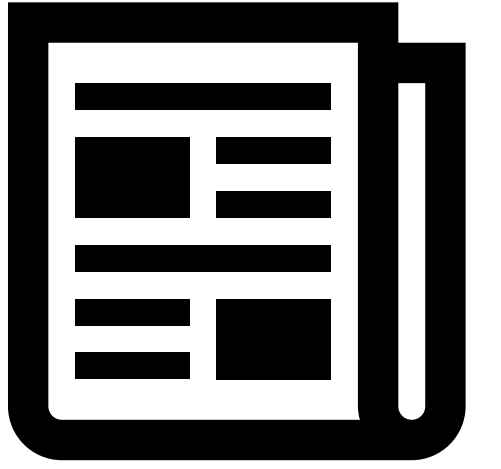

# **New help articles!**

### [How Do I Make a Contact Change Request](https://seattlegov.zendesk.com/hc/en-us/articles/4406681188759-How-Do-I-Request-a-Contact-Change-for-My-Street-Use-Permit-)

- How to request a change to an existing contact on a Street Use permit before and after issuance
- [For information on how to add a contact, refer to our How Do](https://seattlegov.zendesk.com/hc/en-us/articles/1500003502261-How-Do-I-Give-Someone-Access-to-My-Record-)  I Give Someone Access to My Record help article

### [What Changes Can I Make on My Street Use](https://seattlegov.zendesk.com/hc/en-us/articles/4406695295511-What-Changes-Can-I-Make-via-the-Seattle-Services-Portal-to-My-Street-Use-Application-or-Permit-)  Application or Permit

- This help article provides guidance on how to do the following in the Seattle Services Portal:
	- i. Submit updated documents after the application has been submitted
	- ii. Submit an amendment request
	- iii.Submit a job start notification and schedule inspections after the initial inspection has been passed
	- iv.Pay fees on your application or permit

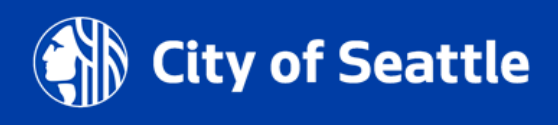

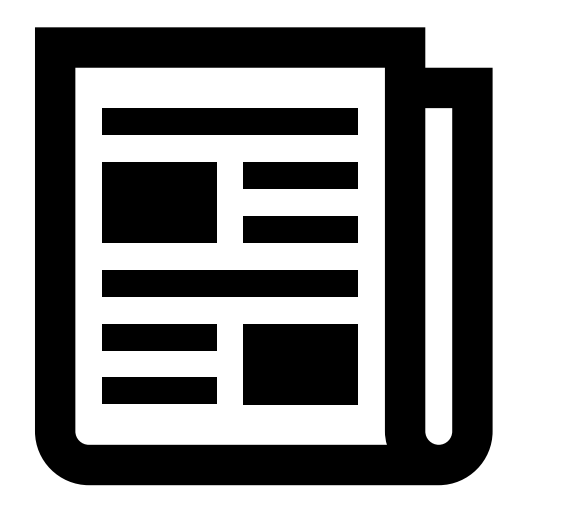

# **New help articles!**

### [How to Apply for a Storage and Construction](https://seattlegov.zendesk.com/hc/en-us/articles/1500000899541-How-Do-I-Submit-an-Application-for-a-Construction-and-Storage-Containers-Permit-) Container permit

• How to apply for a permit to stage a storage container for residential moves and short-term dumpsters for on-site construction projects such as tenant improvements

### [How to Provide or Reschedule a Job Start](https://seattlegov.zendesk.com/hc/en-us/articles/360057058453-How-to-Provide-or-Reschedule-a-Street-Use-Job-Start-Notification)  Notification help article

• Updated to outline the steps on how to reschedule the job start and show the new 6-month timeline to schedule the job start on utility permits

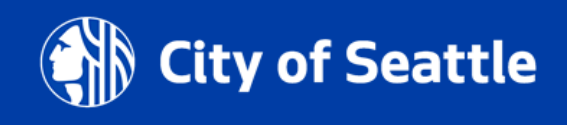

# **How to set the Permit Priority**

- We have a new Permit Priority section in the **Related Information**  (Step 4) page of the application
- If the work supports one of the below priorities, select the corresponding permit priorities in this section:
	- 1. Emergency response Emergency
	- 2. In support of a SDOT or other Transportation Project – Critical
	- 3. In support of an Office of Housing approved 100% Affordable Housing project – Affordable Housing

#### **Permit Priority**

If your project is related to any of the below priority types, you will need to select the corresponding reason under the Permit Priority drop-down menu. Additional details can be added to the Permit Priority Reason field

- Emergency response (Emergency)
- In support of a SDOT or other Transportation Project (Critical)
- In support of a 100% Affordable Housing Project (Affordable Housing)

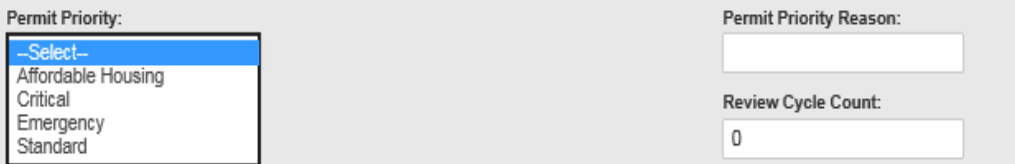

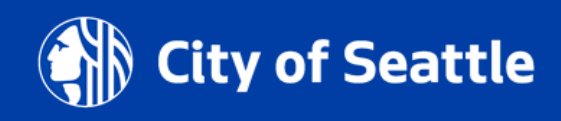

# **Conditions overview**

- **What is a condition on a Street Use record?**
	- A condition is what Street Use uses to communicate when additional information is needed and/or when a document needs to be revised
- **When is a condition required?**
	- A condition can be required to apply, to respond to corrections, or before issuance
- **How do I know when a condition is required?**
	- Required conditions can be found on the **Status** tab of the record
	- The type, status, and due information can be found by clicking the **View Condition**  button

### Record SUUMP0000353

### **Utility Major Permit**

**Record Status: Awaiting Corrections** 

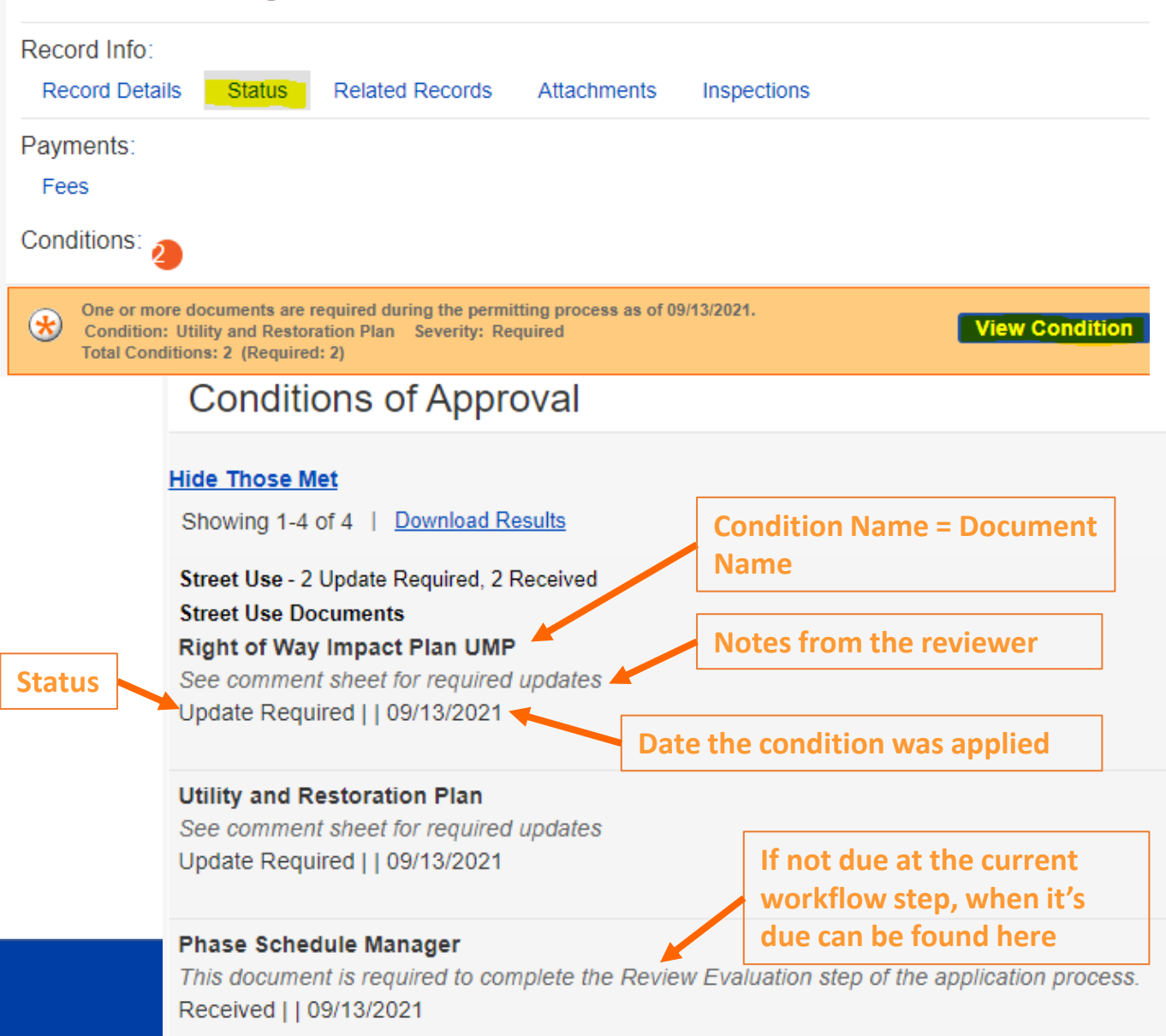

# **Conditions overview**

### • **How does a condition get met?**

- A condition is met when a document type that matches the condition name is uploaded onto the record
- If there are multiple conditions, a document will need to be uploaded for each condition
- **How do I know a condition has been met?**
	- The status of the condition will change once Accela has processed a document upload (sometimes can take 30-60 seconds and you may need to refresh)
	- For correction cycles, the record status will also change when all conditions are met
		- The page may need to be refreshed for the record status to change

#### **Unmet Condition Right of Way Impact Plan UMP** See comment sheet for required updates **Status**Update Required | | 09/13/2021

### **Document Upload (Document Type = Condition Name)**

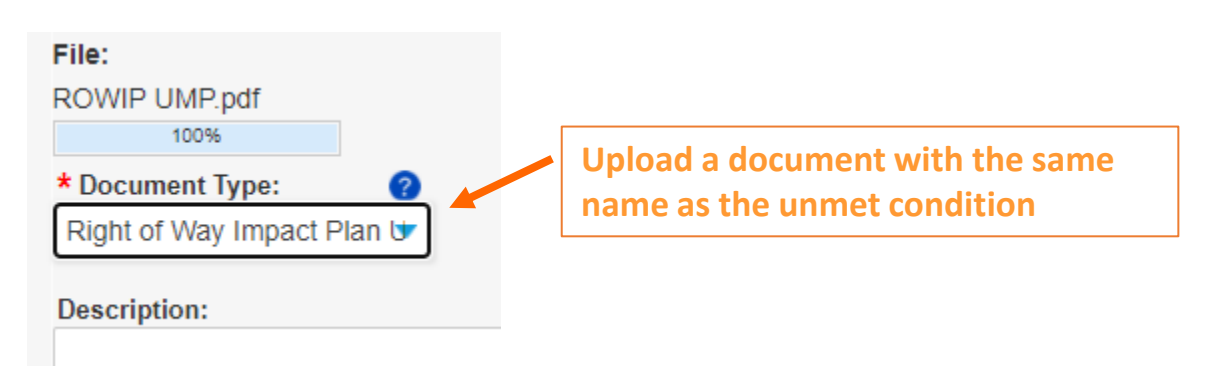

### **Met Condition**

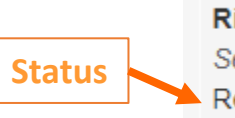

**Right of Way Impact Plan UMP** See comment sheet for required updates Received | | 09/15/2021

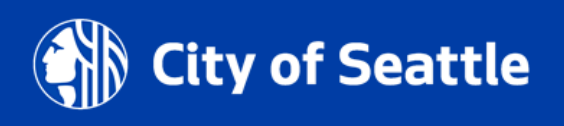

**Condition Name = Document** 

**Name**

# **Corrections document and how to download it**

- The **Corrections** document is the **Street Use Comment Sheet**
- To download the **Street Use Comment Sheet**:
	- a. Click on the **Attachments** tab of your permit
	- b. Find the most current **Corrections** document in the attachments list
	- c. Click on the document blue hyperlink
	- d. Download to your computer

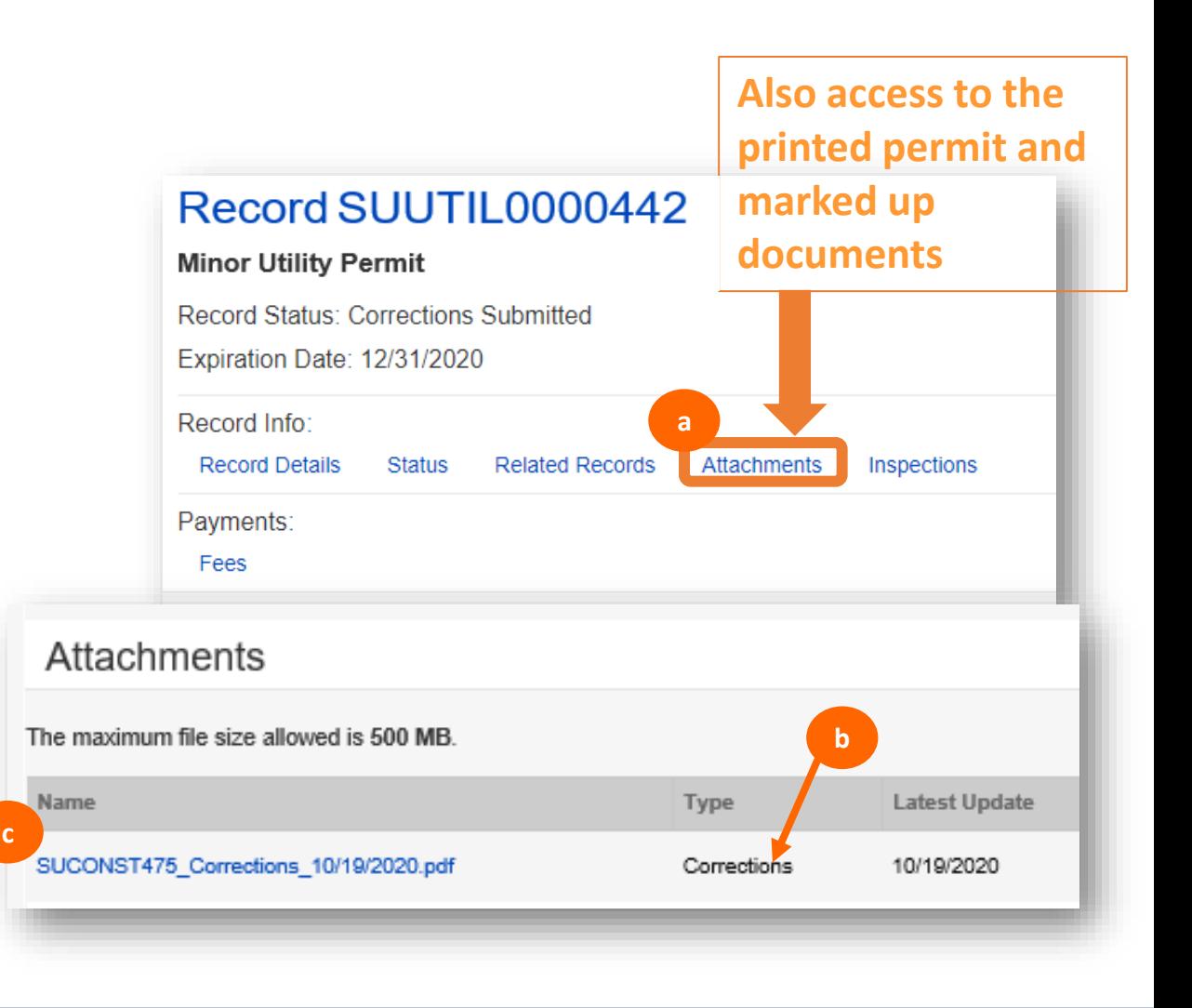

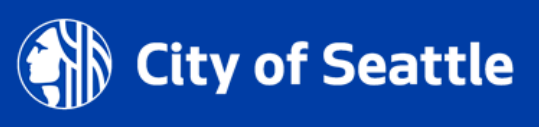

# **Corrections document and how to respond**

- Update information and plans per each comment
- 2. Add a note on how you responded to each comment in the Applicant Response column of the **Street Use Comment Sheet**

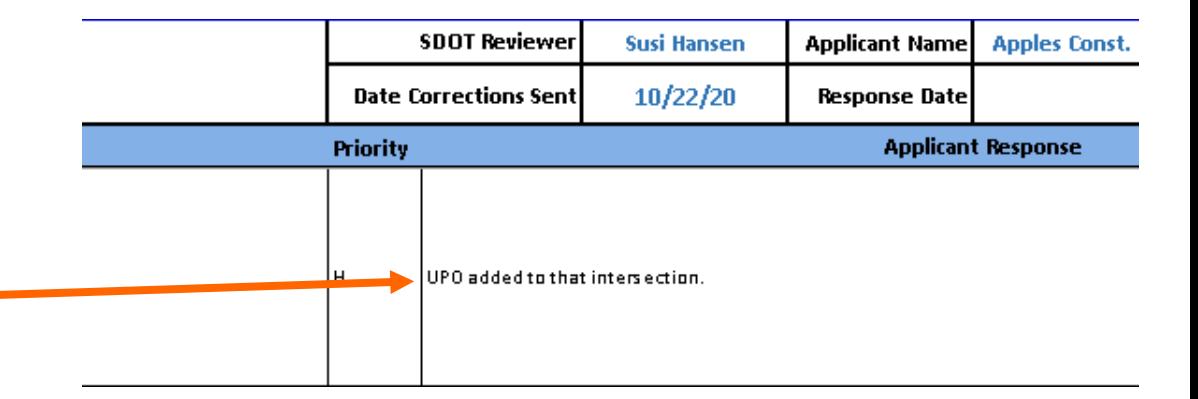

22

3. Upload the completed **Street Use Comment Sheet** as the **Corrections Response** document to the record

# **Corrections Response document and condition**

- When the reviewer wants the **Street Use Comment Sheet** to be returned with your responses added, they will add the **Corrections Response** condition
- To satisfy the Corrections Response condition, you must upload the completed **Street Use Comment Sheet** as the **Corrections Response** document

#### **Hide Those Met**

**Download Results** Showing 1-4 of 4

Street Use - 2 Update Required, 2 Received **Street Use Documents** Right of Way Impact Plan UMP See comment sheet for required updates Update Required | | 09/13/2021

**Corrections Response** This document is required to process your request Pending | | 04/26/2021

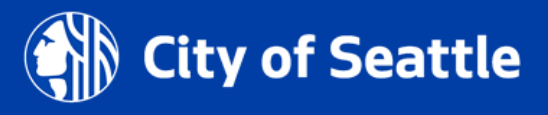

### **Corrections Response document and how to upload**

- 1. Go to the **Attachments** tab of your record
- 2. Scroll down the Attachments page and click the **Select** button
- 3. Go through the steps to upload the completed **Street Use Comment Sheet**
- 4. Select the **Corrections Response**  Document Type
- 5. Click the **Save** button

### Record SUUMP0000353

#### **Utility Major Permit**

**Record Status: Awaiting Corrections** 

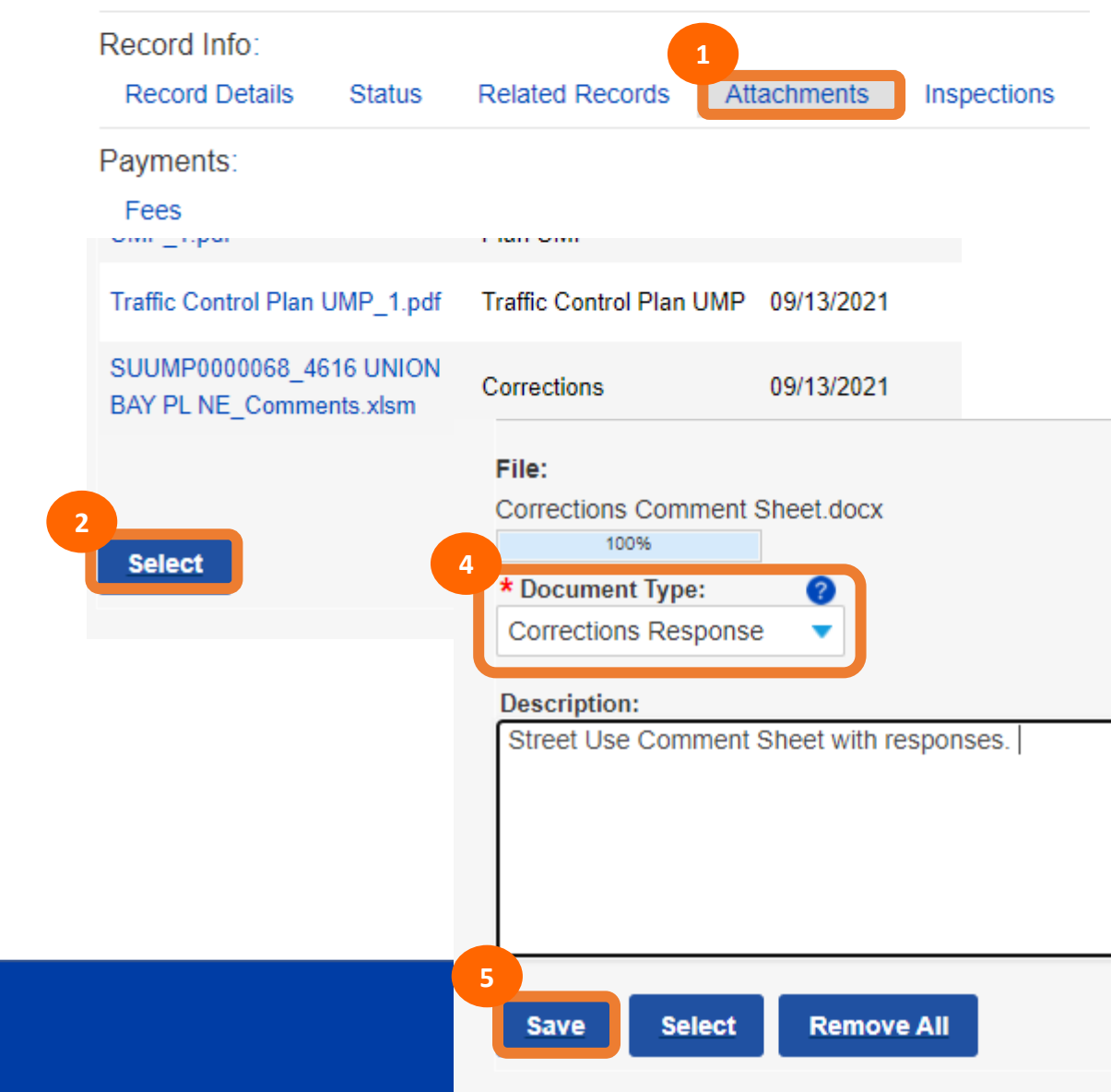

### **Corrections and Corrections Response concept review**

1. Corrections document = Street Use Comment Sheet

2. Corrections Response document = Street Use Comment Sheet with Applicant Responses

3. To satisfy the **Corrections Response condition**, upload the completed Street Use Comment Sheet as the **Corrections Response Document Type**

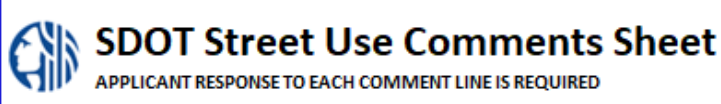

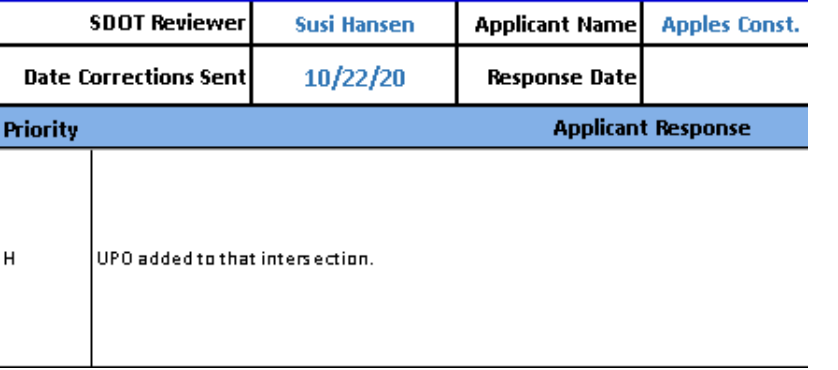

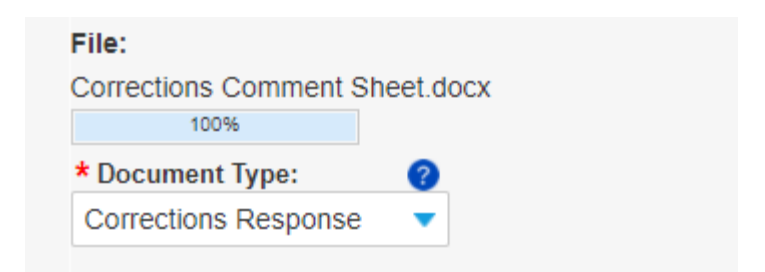

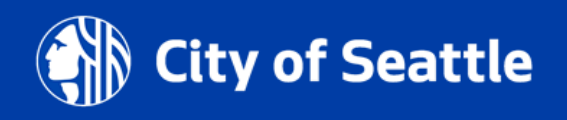

## **Demo**

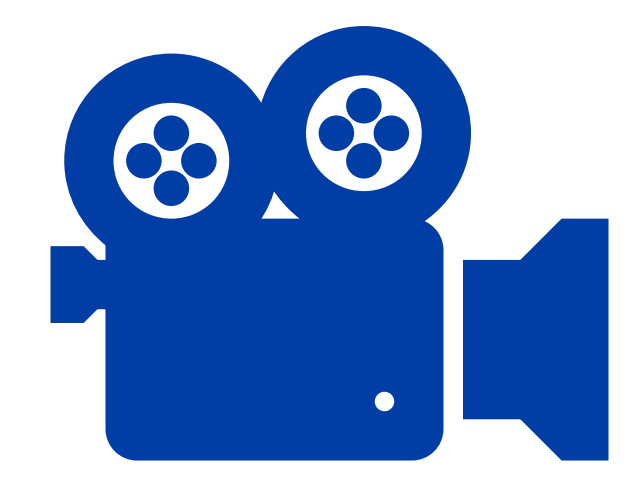

- 1. How to view the **Corrections Response**  condition
- 2. How to download a **Corrections** document
- 3. How to complete the **Corrections** document
- 4. How to upload the completed **Corrections**  document as the **Corrections Response**  document
- 5. What it looks like when the Corrections Response condition has been satisfied

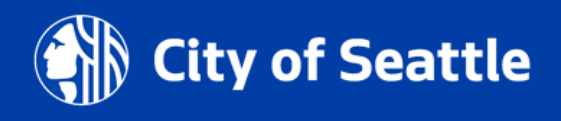

# **Stuck in Awaiting Corrections?**

Here's what to look for:

- **1. Have your documents fully uploaded?** 
	- The upload is complete when the **Latest Update** date changes from Pending to today's date
	- If the record status still hasn't changed, refresh the page

### **2. Are there any unmet conditions? If yes:**

- Check to see that the Document Type(s) chosen matches the name of the condition
- Check to see if there is another document that needs to be uploaded to satisfy an unmet condition

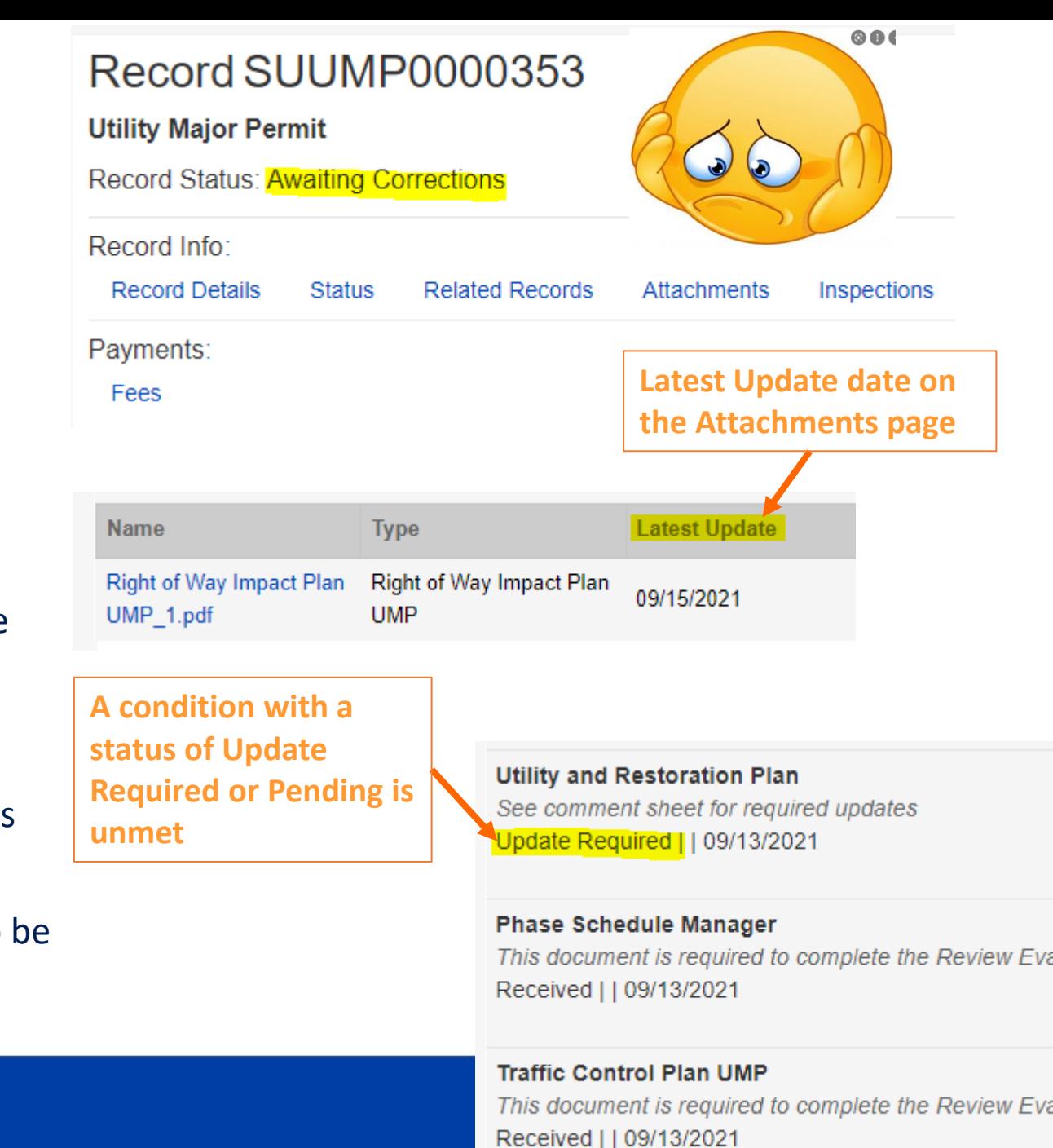

# **Resources on document uploads and responding to Corrections**

- If the record status does not change to **Corrections Submitted**, double check that all conditions have been met. If you are still having trouble, email our support team at **dot** su ssportal questions@seattle.gov
- Below are helpful how-to articles on these subjects:
	- [How to Find the Status of a Record](https://seattlegov.zendesk.com/hc/en-us/articles/115006152548-How-to-Find-the-Status-of-a-Record)
	- [What Does the Banner \(Conditions of Approval\) on My Record Mean](https://seattlegov.zendesk.com/hc/en-us/articles/360039403994-What-Does-the-Banner-Conditions-of-Approval-on-My-Record-Mean-)
	- [How to Respond to Street Use Corrections](https://seattlegov.zendesk.com/hc/en-us/articles/360024335594-How-to-Respond-to-Street-Use-Corrections)
	- [How to Upload a Document](https://seattlegov.zendesk.com/hc/en-us/articles/4404257332375-How-to-Upload-Documents)
	- [What Changes Can I Make on My Street Use Application or Permit](https://seattlegov.zendesk.com/hc/en-us/articles/4406695295511-What-Changes-Can-I-Make-via-the-Seattle-Services-Portal-to-My-Street-Use-Application-or-Permit-)

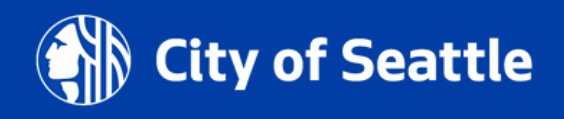

# **Job start rules**

- The **Initial Inspection** is scheduled for 5 business days after the **Issued Use Start Date**
- The **Job Start Notification** re-schedules the **Initial Inspection**
- If the **Job Start Notification** does not get scheduled, the inspector may visit the site on the scheduled date of the **Initial Inspection**
- Instructions on how to schedule or re-schedule the **Job Start Notification** can be found on the How to Provide [or Reschedule a Job Start Notification help](https://seattlegov.zendesk.com/hc/en-us/articles/360057058453-How-to-Provide-or-Reschedule-a-Street-Use-Job-Start-Notification) article

#### Pending and Scheduled (3)

#### Click the Actions dropdown to:

- . Tell us about your Job Start (and update your scheduled Initial Inspection)
- Schedule an inspection that is Pending

Note: a 2 business day advance notice is required to schedule an inspection

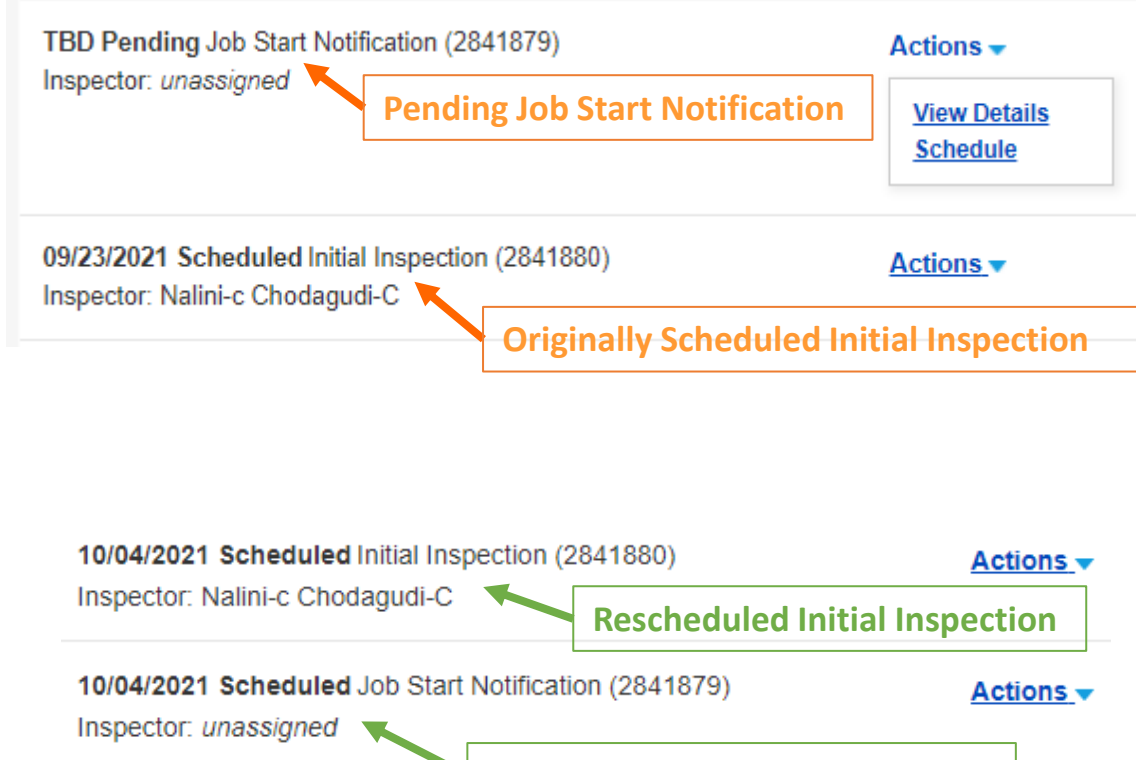

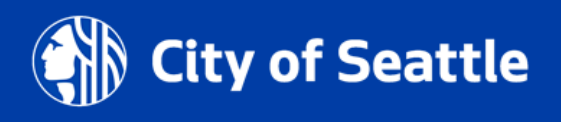

**Scheduled Job Start Notification**

## **Job start rules**

• For **non-utility permits**, the job start can be scheduled **30 business days** from the day you are scheduling

### **Schedule/Request an Inspection**

Type: Job Start Notification

Use the calendar to request an inspection. Click Confirm Da

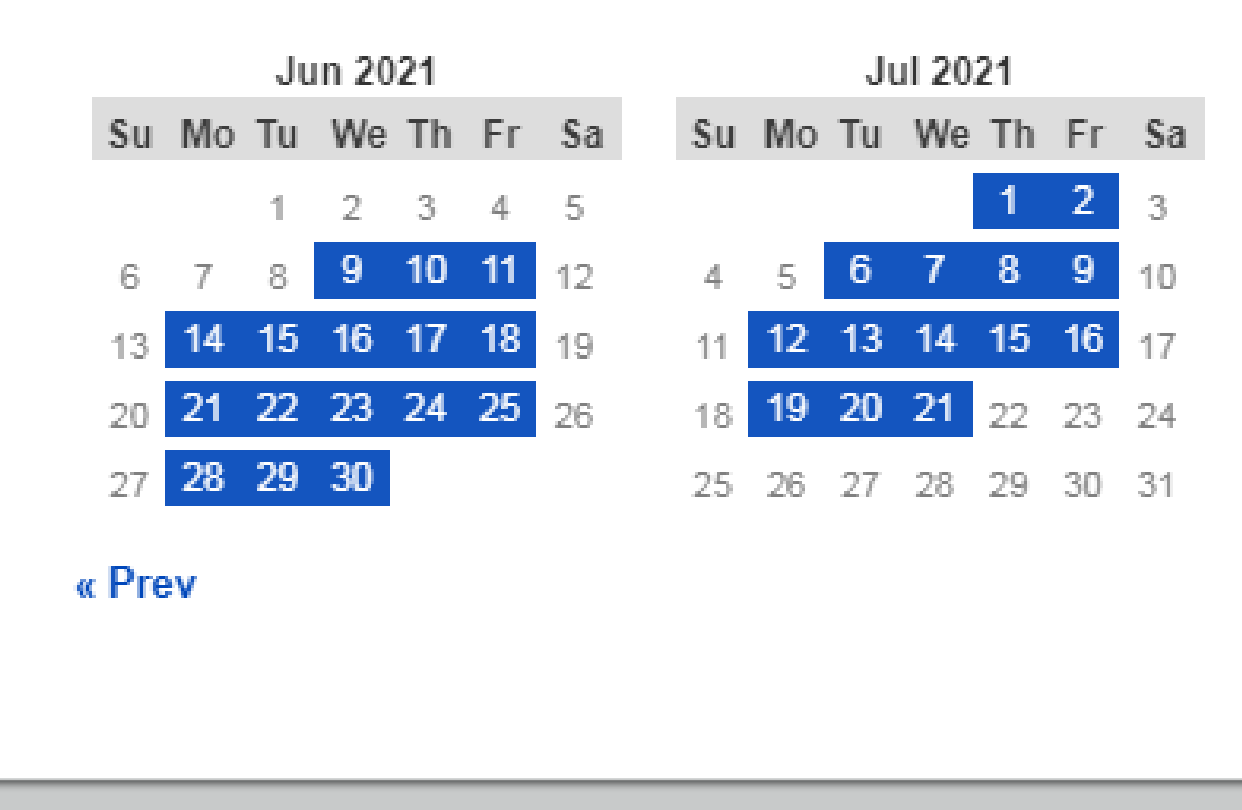

## **Job start rules**

• For **utility permits**, the job start can be scheduled **through the permit expiration date**

### **Schedule/Request an Inspection**

Type: Job Start Notification

Use the calendar to request an inspection. Click Confirm Date and then Continue.

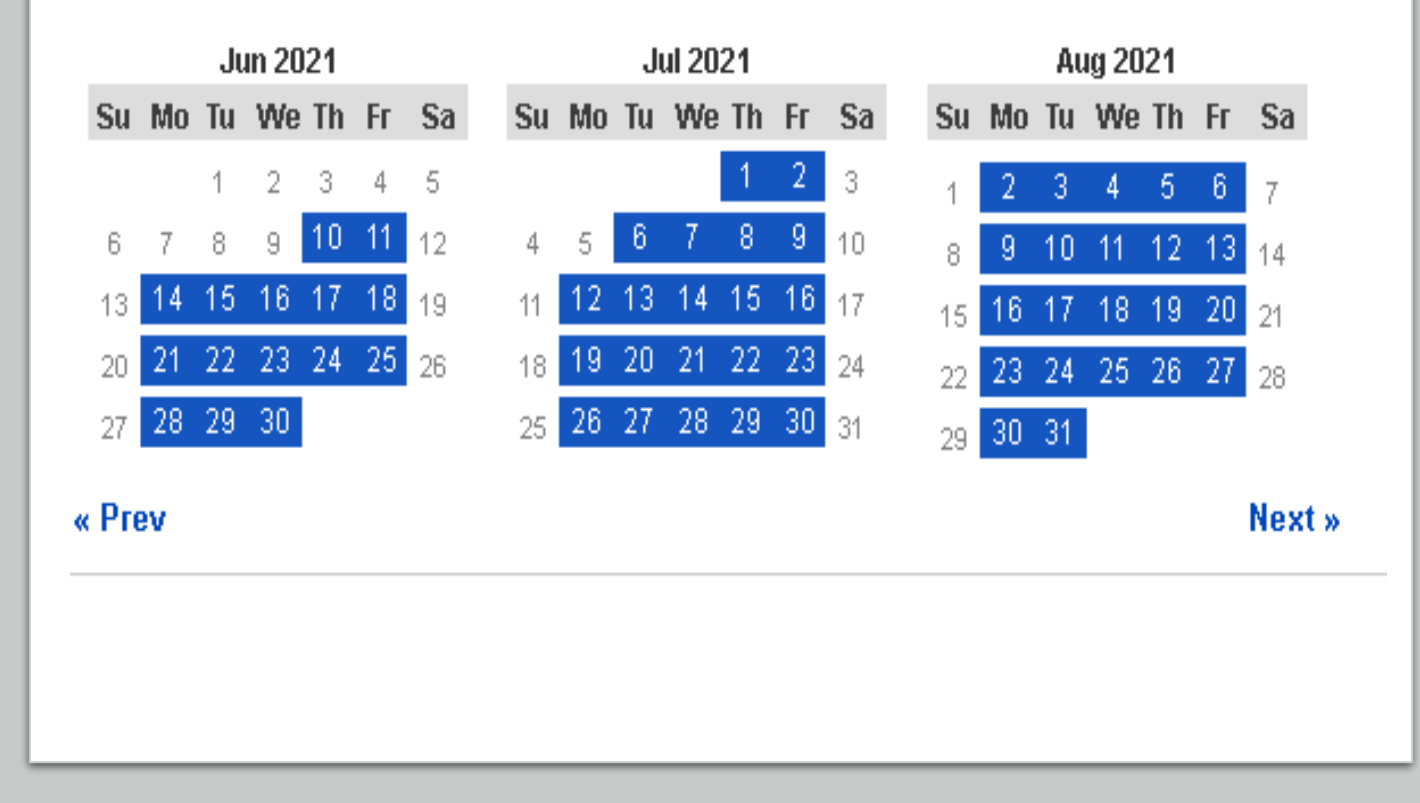

# **Job start rules concept review**

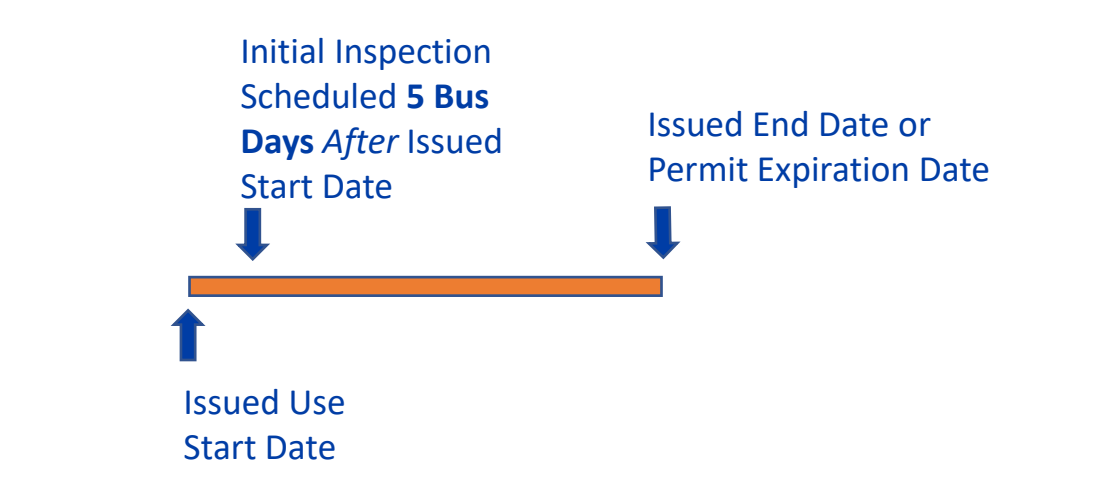

- The **Initial Inspection** will automatically schedule **5 business days** *after* the **Issued Use Start Date**
- The **Job Start Notification** re-schedules the **Initial Inspection**
- After the **Initial Inspection** has been completed, the **Job Start Notification** is no longer available to schedule in the Seattle Services Portal
	- Email the assigned inspector to re-schedule the next inspection

# **Demo – Utility Permit**

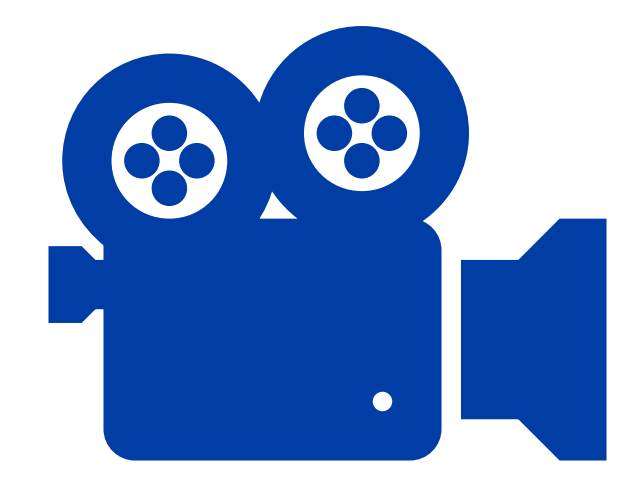

- 1. Where to find the scheduled **Initial Inspection**
- 2. How to schedule a **Job Start Notification** to change the date of the **Initial Inspection** if pending
- 3. How to reschedule a job start to change the date of the **Initial Inspection** if pending
- 4. How to reschedule a job start when the **Initial Inspection** has been passed
	- **Scenario 1:** Work is before the Permit Expiration date (contact inspector)
	- **Scenario 2:** Work is after the Permit Expiration date (apply for an Extension Amendment)

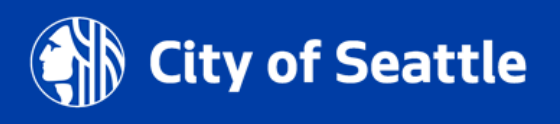

# **Other inspections that need to be scheduled**

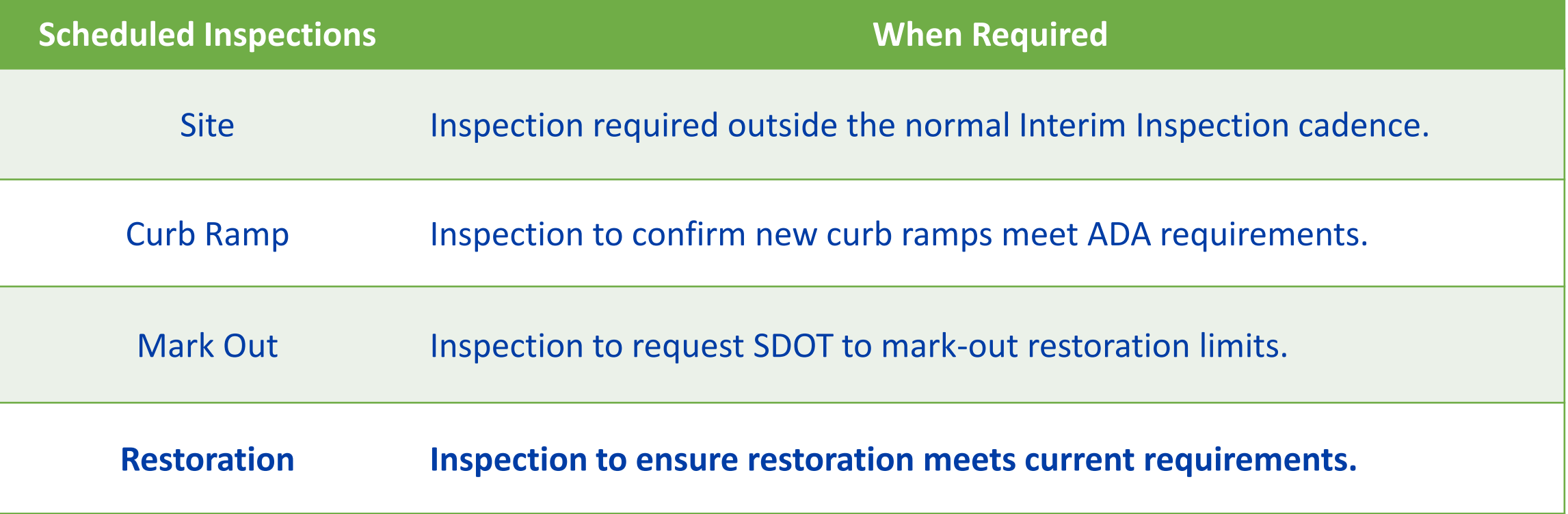

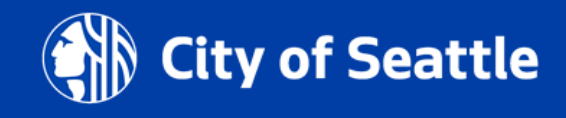

### **Amendments after issuance overview**

- **An Amendment on an issued permit is used to request a change to application information (e.g., contacts), scope of work, dates, duration etc.** 
	- Changes to a permit not yet issued are done with a Corrections Cycle
- **Amendments have different (shorter) process steps than an initial application**
- **Documents are not required for an Amendment, but can be optionally uploaded**
	- We may require a document to be uploaded (e.g., Change Existing Contact Form), but Accela does not ask for it at this time
- **When an Amendment is issued, it updates information on its Parent (initial) permit record**

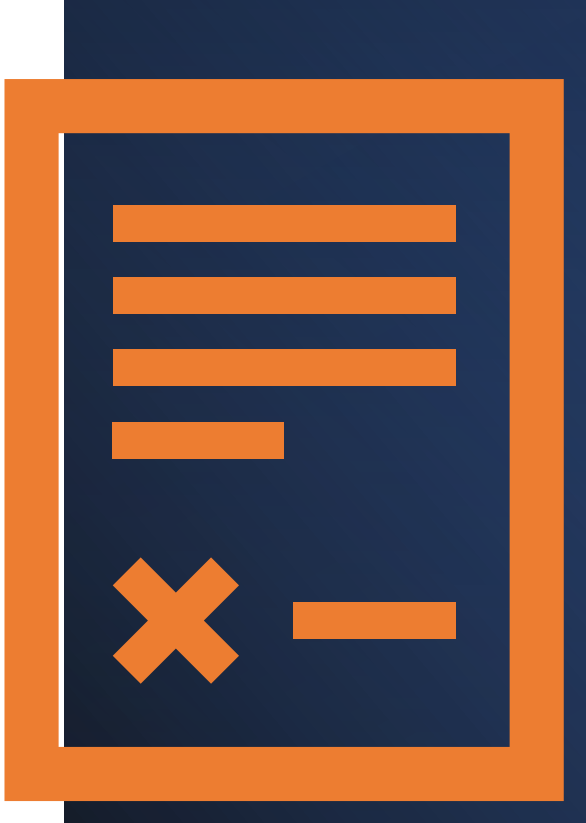

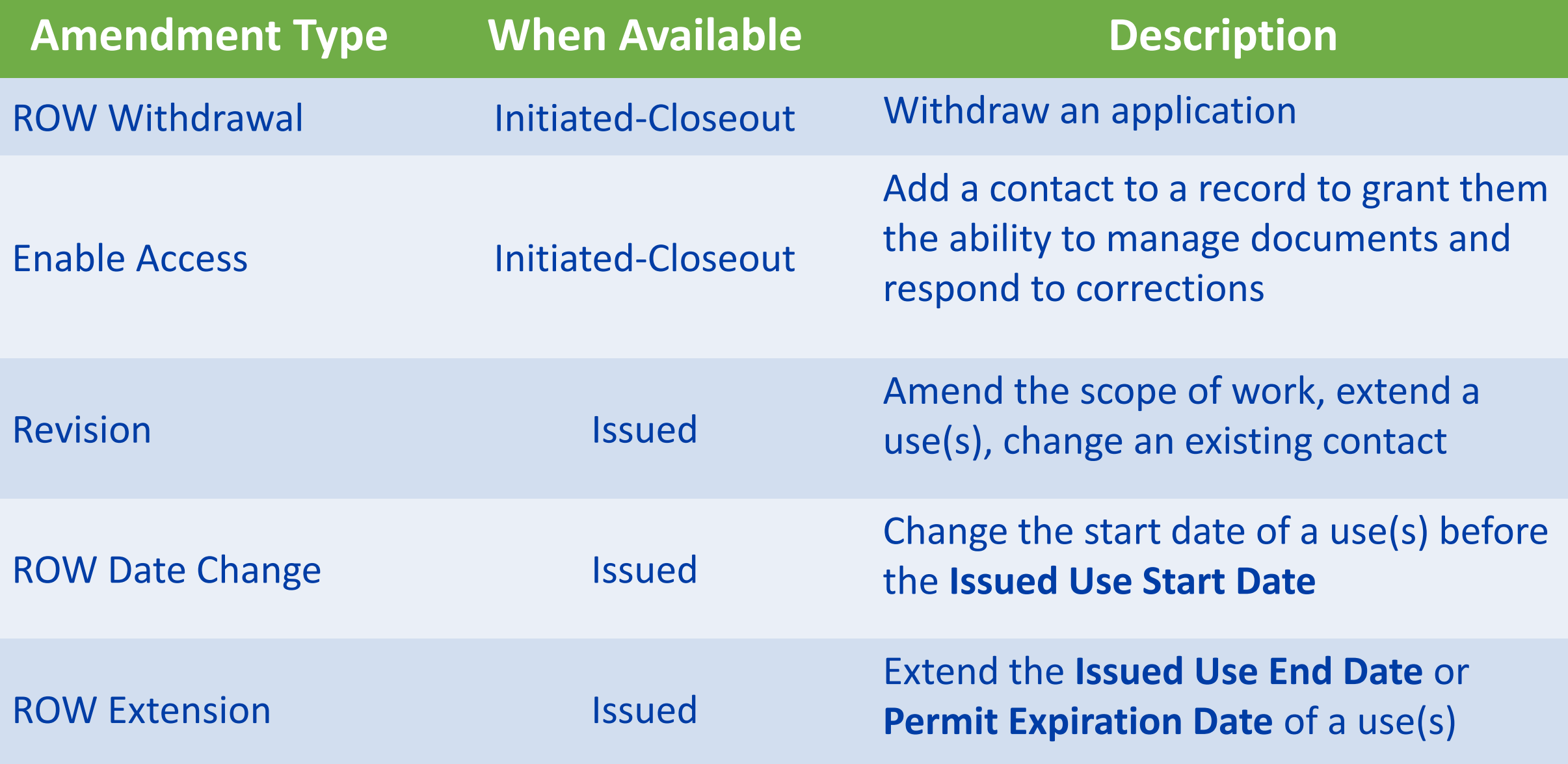

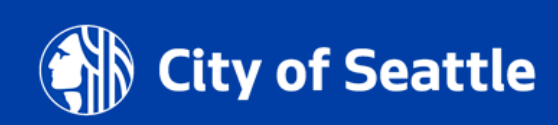

# **Revision Amendment Rules**

### Revision Amendments are required for:

- Scope of work changes
	- New uses
	- Revised uses
	- Change of square footage in a space(s)
	- Change of method of installation
- Existing contact changes

# **Date Change Amendment Rules**

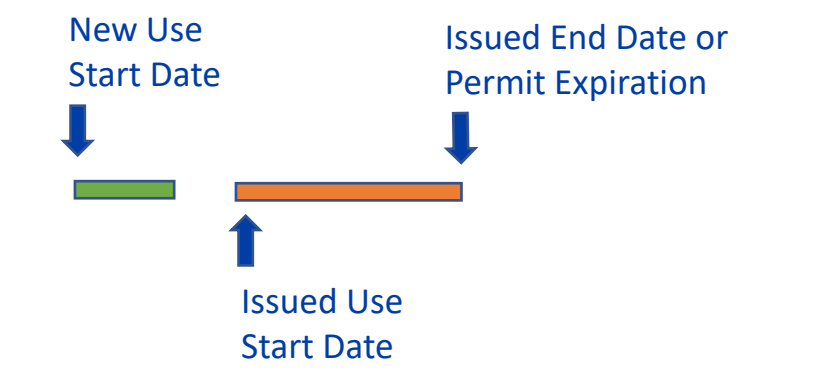

### Work is taking place *before* the **Issued Use Start Date**

- Requires a **Date Change Amendment**
- In Hub areas, change in dates need to be coordinated directly with the Hub Coordinator at least 10 business days before working

# **Extension Amendment Rules**

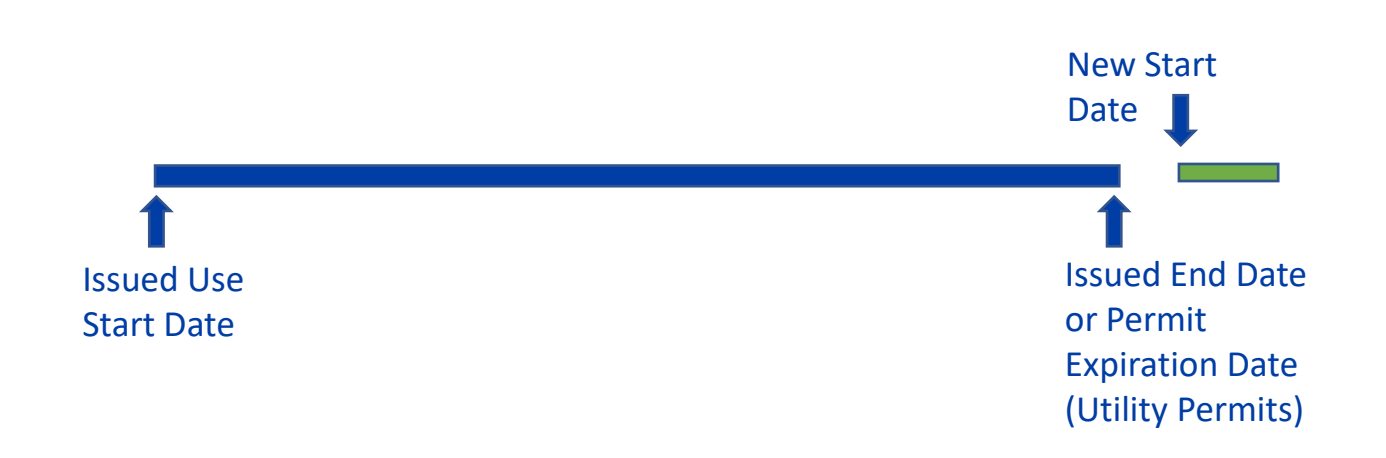

Work is taking place *after* the **Issued End Date** for non-utility permits or the **Permit Expiration Date** for utility permits

- Requires an **Extension Amendment**
- In Hub areas, change in dates need to be coordinated directly with the Hub Coordinator at least 10 business days before working

# **Utility Permit Amendment Rules**

Issued Use Start Date Permit Expiration Date

### If the issued dates change within the 6-month expiration period:

- No amendment is required
- In Hub areas, change in dates need to be coordinated directly with the Hub Coordinator at least 10 business days before working

### **Upcoming Total Days in the ROW option to Right-of-Way Use Details track uses**

- With our R2 Accela launch in Nov 2020, we added options to track uses with **Work Days** options
- However, these options didn't give an option for less than 5 days a week

Enter a use type row for each frontage and use type. For more information, refer to our ROW Construction webpage.

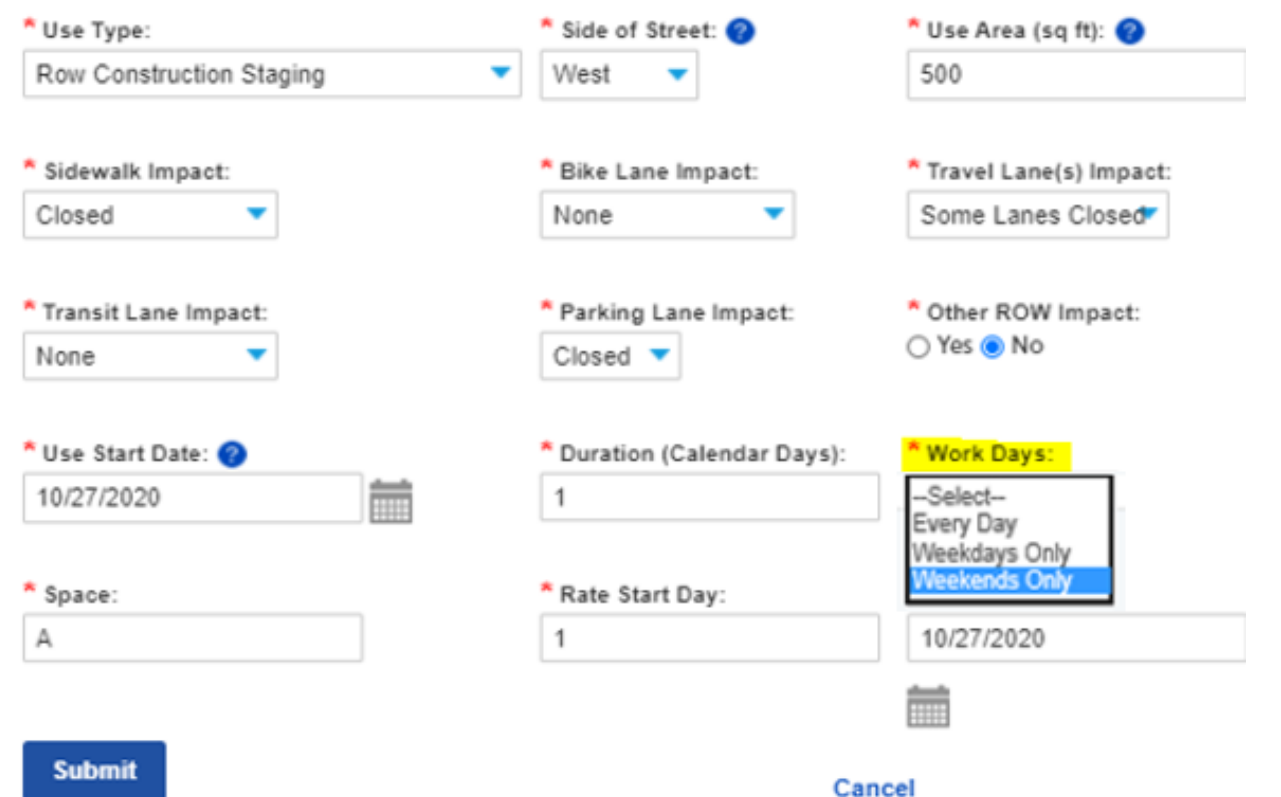

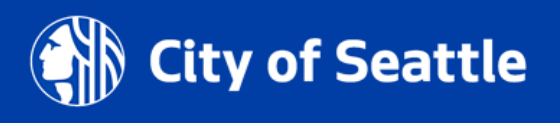

# **Upcoming Total Days in the ROW option to track uses**

- Beginning **October 28th**, you will have the ability to let us know how many total days you are working in the right-of-way
	- News **Total Days in ROW** field is how many days you will be in the right-of-way
		- Used to calculate use fees
		- Not required for SIP or ROW Maintenance records
	- New **Partial Week** option under **Work Days** 
		- Informational only, no impact on use fees

#### **Right-of-Way Use Details**

Enter a use type row for each frontage and use type. For more information, refer to our ROW Construction webpage.

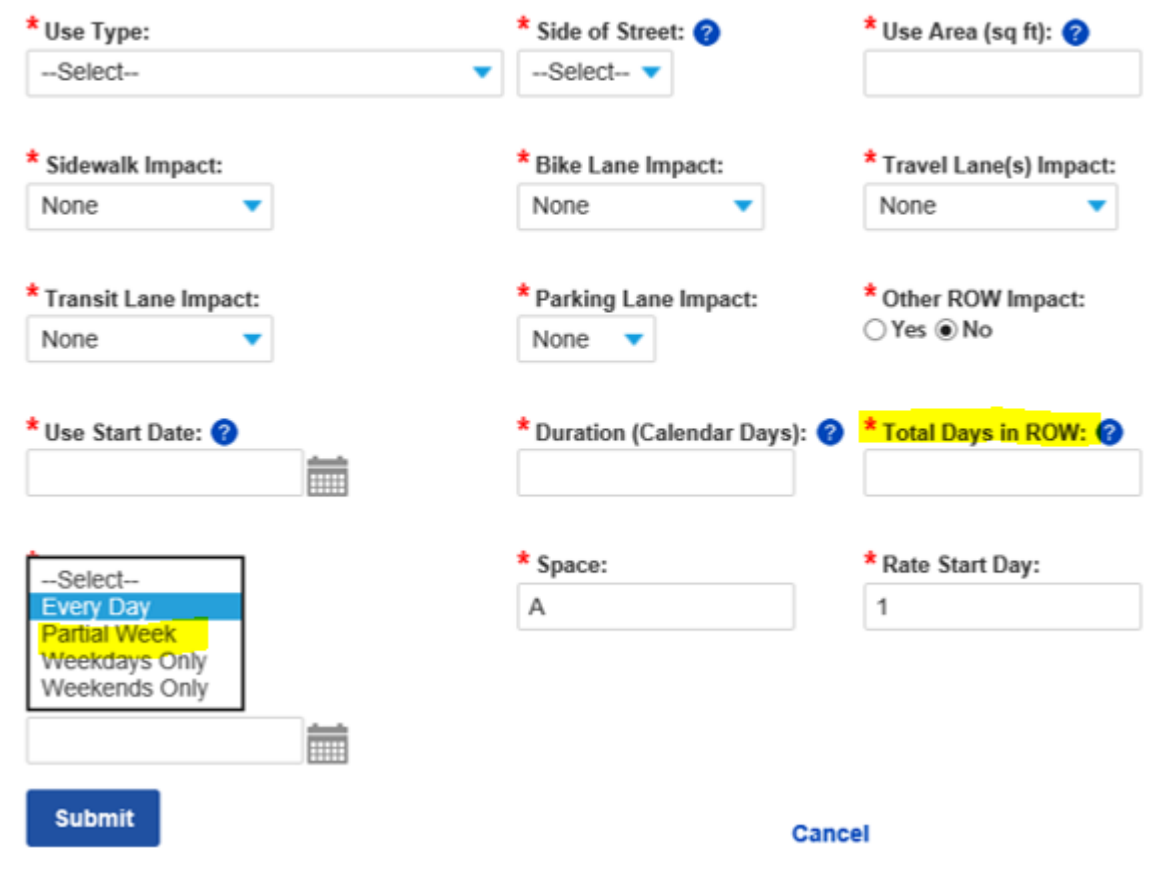

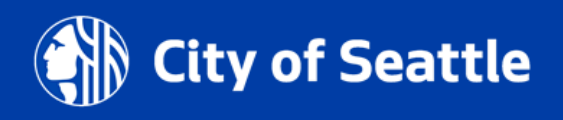

# **Virtual coaching**

- Since our permit counters are still closed, we are working to improve our virtual customer service
- Virtual 1x1 coaching is now available with ROWM and Major reviewers during the below hours:
	- 10:30am-noon
	- 1-3pm

 $+$ 

 $\Omega$ 

- Virtual coaching is available by the below methods:
	- Virtual meeting using Webex
	- Phone meeting
- To request virtual coaching:
	- Email **[SDOTPermits@seattle.gov](mailto:SDOTPermits@seattle.gov)** or
	- Call the Street Use phone line at 206-684-5253

### **How to get help on our websites**

**Our websites have been updated to walk you through the process**

### **You can also find a link to the Seattle Services Portal on the right panel of every website**

*[http://www.seattle.gov/transportati](http://www.seattle.gov/transportation/permits-and-services/permits) on/permits-and-services/permits*

#### Construction Use, Major Development, Street Improvement, and Utility Work in the Right-of-Way **Permits**

We issue a number of different types of permits for activities that impact mobility on Seattle's sidewalks and streets.

#### **Related permits**

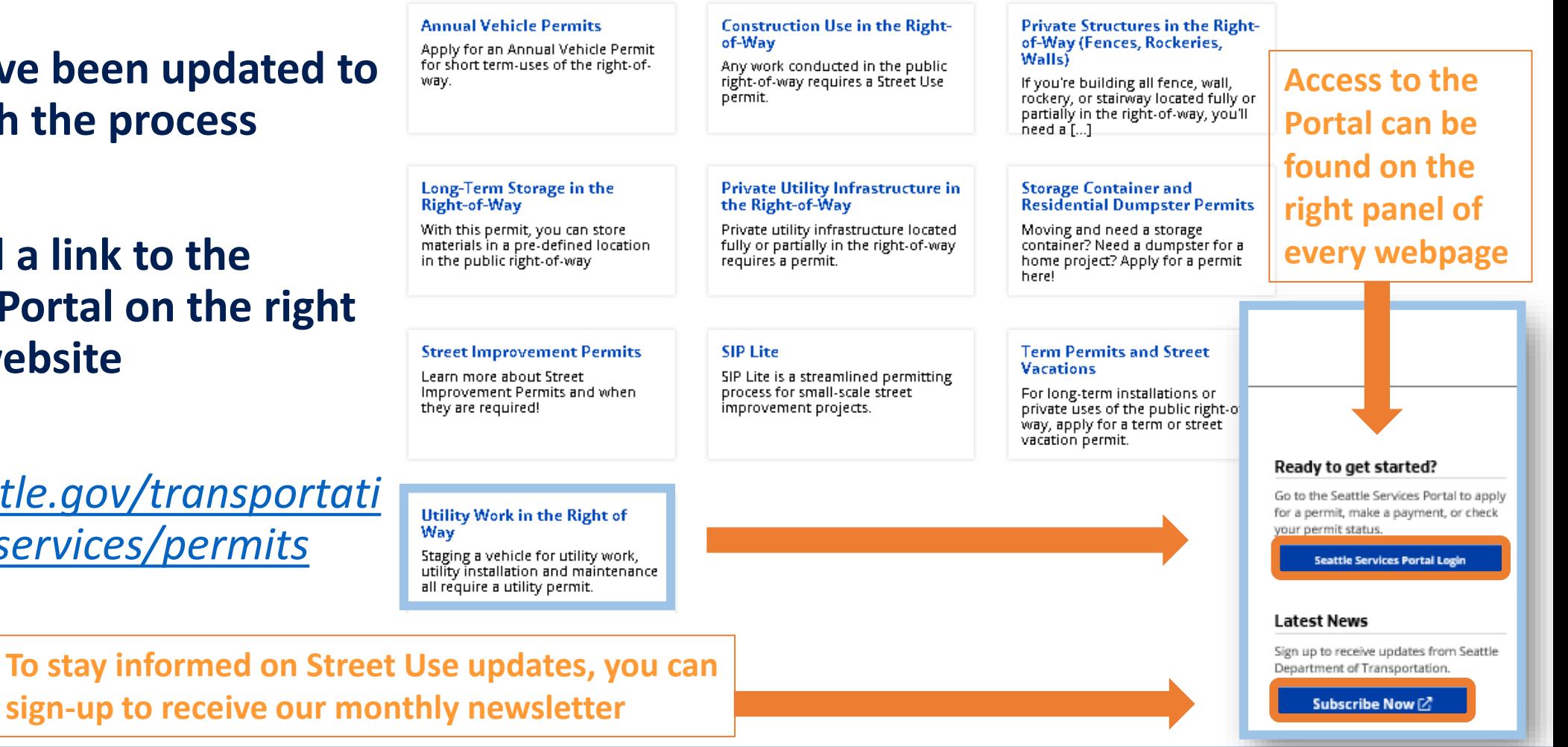

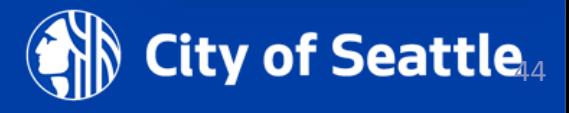

### **How to get help on the SSP Help Center**

You can find many help articles on how to navigate the Seattle Services Portal from the **Help Center**

Get familiar with these three sections:

- Getting Started
- Managing Your Account
- Permits Street Use

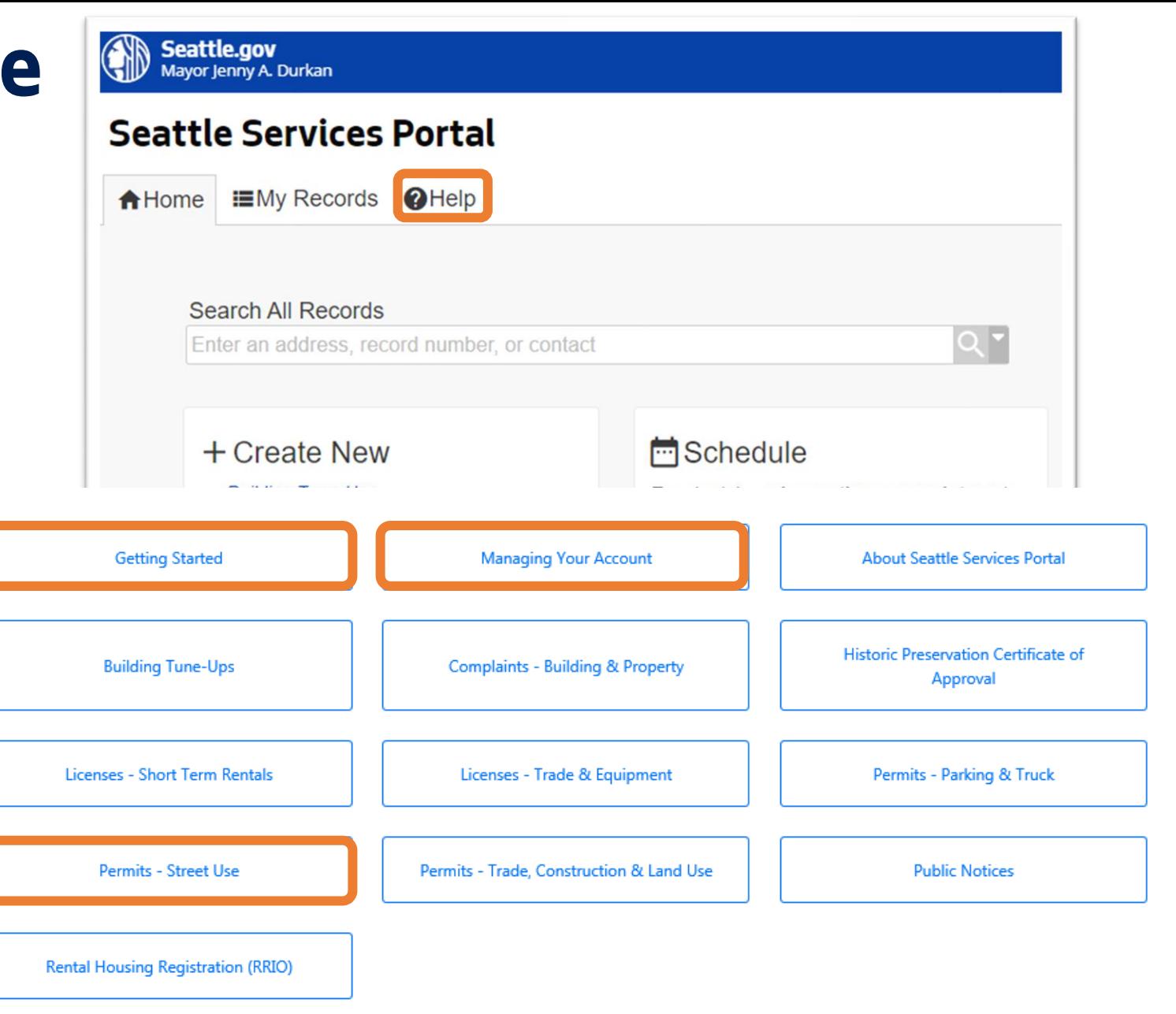

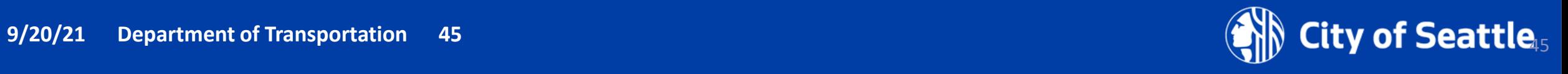

# **How to get help if you can't find the answer**

### **Email [dot\\_su\\_ssportal\\_questions@seattle.gov](mailto:dot_su_ssportal_questions@seattle.gov) for:**

- General Seattle Service Portal navigation
- Contact cleanup or fix needs
- Help on responding to Corrections, uploading documents, scheduling inspections etc.
- If you think an error has occurred in the Seattle Services Portal

### **Email [dot\\_permits@seattle.gov](mailto:dot_permits@seattle.gov) for:**

- General inquiries and coaching
- Contact changes for permits or amendments in process
- Application changes for unassigned records
- Fee disputes

### **Email [SeattleServices\\_ITHelp@seattle.gov](mailto:SeattleServices_ITHelp@seattle.gov) for Seattle Services Portal account issues**

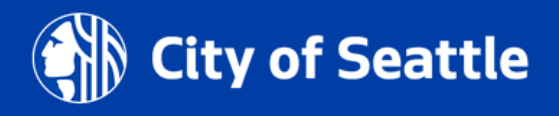

# **How to get help**

### **Email the assigned reviewer for:**

- Application changes for permits or amendments in process
- Corrections required response clarification on
- Permit status inquiries *outside* the posted permit timelines

### **Email the assigned inspector for:**

- Job start changes after the Initial Inspection has passed
- Inspection questions including notification, inspection results etc.
- Scheduling an on-site meeting

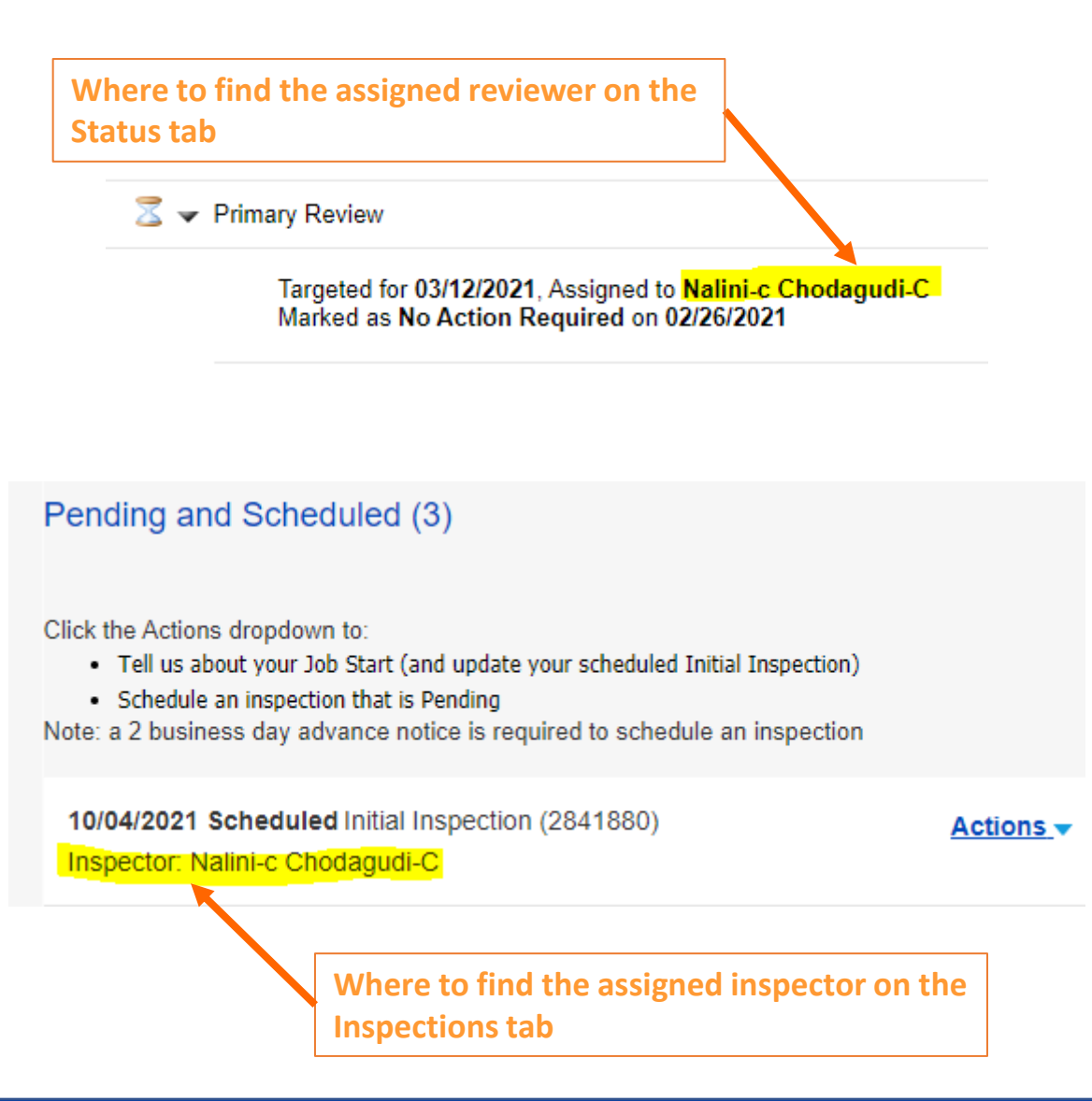

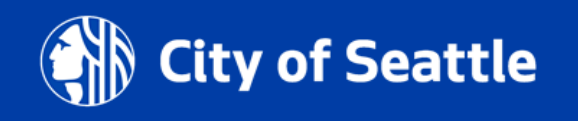

# **Open Q&A**

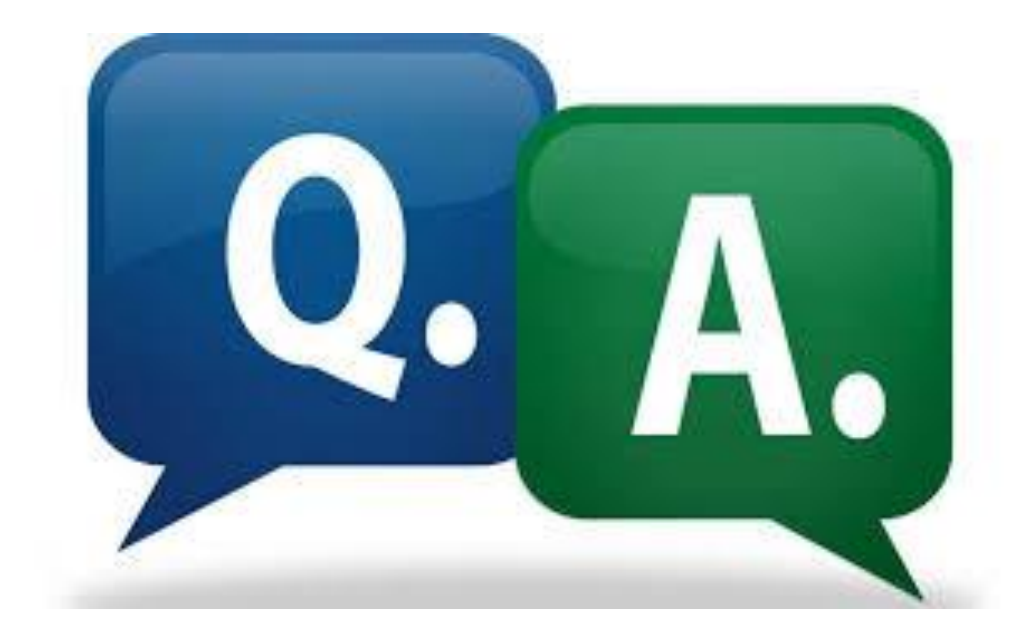

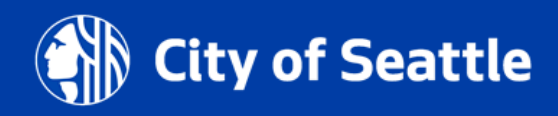

**9/20/21 Department of Transportation 48**

# **Questions?**

### Melody.Berry@seattle.gov

www.seattle.gov/transportation

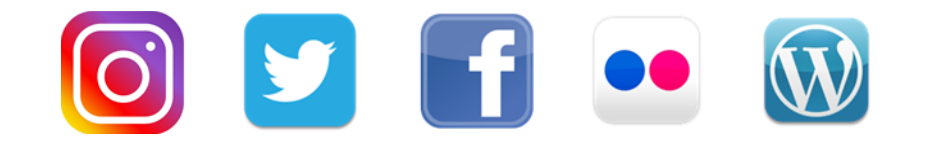

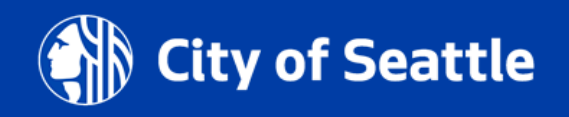